# Adventures In Real-Time Performance Tuning, Part 1

The real-time for Linux patchset does not guarantee adequate real-time behavior for all target platforms. When using real-time Linux on a new platform you should expect to have to tune the kernel and drivers to provide performance that matches your specific requirements.

This paper provides an example of the trials and tribulations of the tuning journey for a MIPS target board. A brief back of the envelope real-time performance characterization of the board will also be presented.

Frank Rowand, Sony Corporation of America

 April 15, 2008 updated: November 7, 2008

#### Adventures In Real-Time Performance Tuning, Part 1

What I'm trying to tune

Some examples of using the available tuning tools

If I talk fast enough, some performance data for a MIPS TX4937 processor

# What is Real Time?

It is determinism (being able to respond to a stimulus before a deadline) within a given system load envelope.

It is NOT fast response time.

The specific real time application deadlines determine how short the maximum response time must be to deliver real time behavior.

Some examples of deadlines are one second, one millisecond, or five microseconds.

 RT latency is the delay from stimulus to when the RT "application" is executing code  RT latency is the delay from stimulus to when the RT "application" is executing code

Possible RT application contexts include

- driver interrupt context
- driver thread context
- kernel thread context
- user space thread context

# Some components that may contribute to RT latency

- IRQ disabled time
- preempt disabled time
- IRQ latency, from event until bottom half
- RT driver bottom half(s) execution
- non-RT driver bottom half(s) execution
- task switch time

# Some components that may contribute to RT latency

- IRQ disabled time
- preempt disabled time
- IRQ latency, from event until bottom half
- RT driver bottom half(s) execution
- non-RT driver bottom half(s) execution
- task switch time

The components that add up to RT latency are important to the tuning process, but keep in mind the end goal of tuning actual RT latency.

# Examples of Tuning Knobs

Which hardware is enabled and used Which kernel functionality is enabled and used Which drivers are used Kernel config options Softirq handling in thread context Driver top half algorithms Driver top half polling (vs irq) Driver bottom half in thread context Driver bottom half thread priorities Real-time thread priorities Non-RT application load

# Examples of Tuning Knobs

Kernel algorithms and code Locks

Timers

- CPU affinity and partitioning
	- drivers
	- kernel threads
- user processes and threads Lock code and data in memory Lock tlb entries Lock code and data in cache or fast memory

# Sample Timeline: IRQ Off Latency

interrupt is asserted irqs disabled

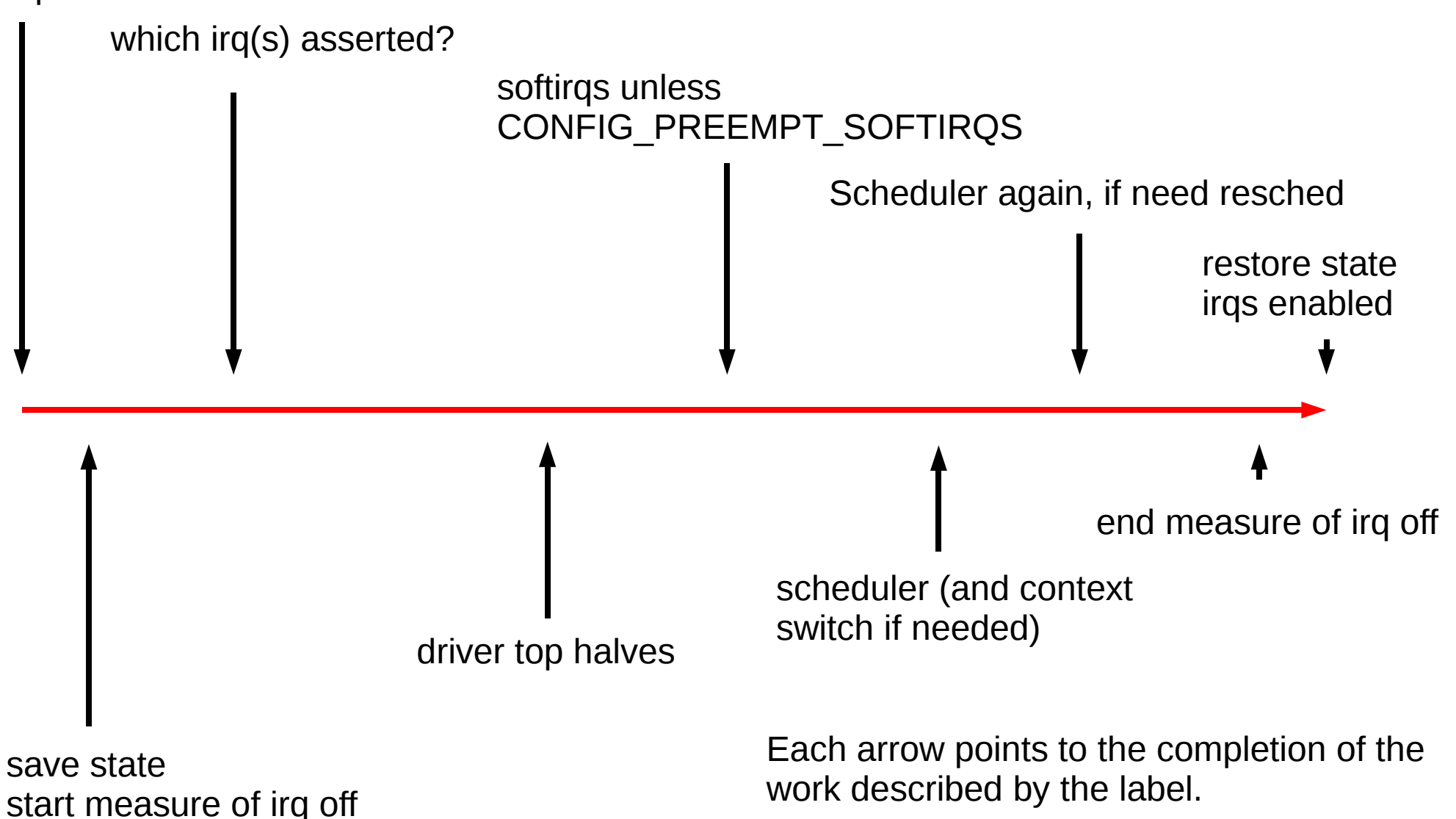

# A Roadmap of my Journey

- 1) add some RT pieces for MIPS and the tx4937 processor
- 2) add MIPS support to RT instrumentation
- 3) tuning
- 4) implement "lite" irq disabled instrumentation
- 5) tuning

#### Caveats

Tools, instrumentation, techniques, etc are very dependent upon the version of the kernel and rt-preempt patcheset.

Kernel data structures, algorithms, performance hot spots change.

An example of instrumentation change:

RT tracing mechanism was accepted in mainline in 2.6.27-rc1. The review process prompted a partial re-write.

To follow this, see LKML: From: Ingo Molnar Date: Fri Feb 08 2008 Subject: [git pull] latency tracer "Linus, please pull the latency tracer tree"

 Date: Fri Feb 10 2008 Subject: [00/19] latency tracer The new tracer, "ftrace", is also in the rt patchset, starting with patch 2.6.24-rt2:

- cleaned up code
- /debugfs/tracing/ instead of /proc with better control interface
- simultaneous trace of irq off and preempt off
- simultaneous histogram and trace

The examples in this presentation are from the old tracer (mips  $2.6.24 +$ rt patch  $2.6.24$ -rt1), but the ftrace reports look much like the old tracer.

# Tuning, part 1

Instrumentation anomalies led to large reported IRQ off times:

- "interrupts disabled" in idle wait (processor specific)
- timer comparison code not handling clock rollover
- timer comparison and capture code not handling switch between raw and non-raw clock sources

# The first hint of large latency

/proc/latency\_hist/interrupt\_off\_latency/CPU0

```
#Minimum latency: 2 microseconds.
#Average latency: 27 microseconds.
#Maximum latency: 5725129 microseconds.
#Total samples: 2846758
#There are 3 samples greater or equal than 10240
microseconds
#usecs samples
0 0
1 0
2 59063<br>3 666520
              666520
4 362079
```
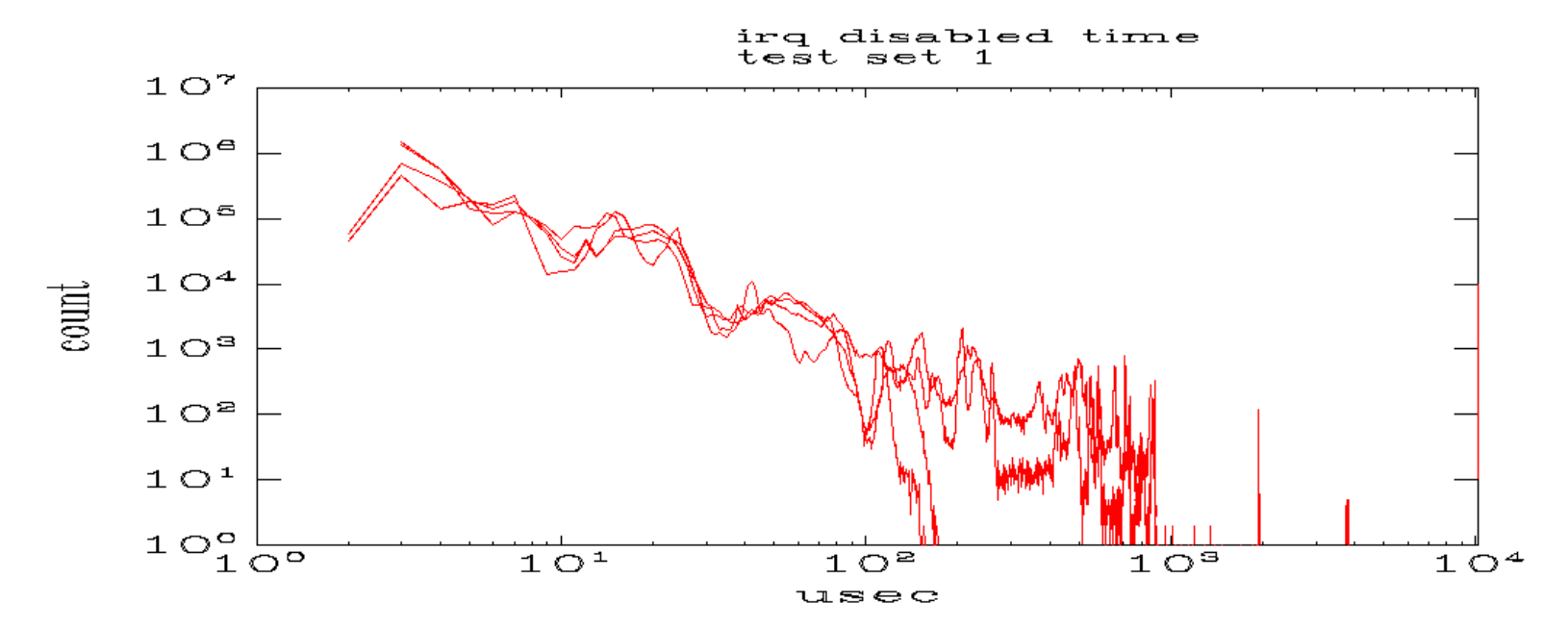

Graphing the histograms provides a quick overview of the data.

Multiple test runs are shown on this graph.

Each line is the result of a single test run.

The vertical bar on the right edge of the graph warns of one or more measurements beyond the right edge of the graph.

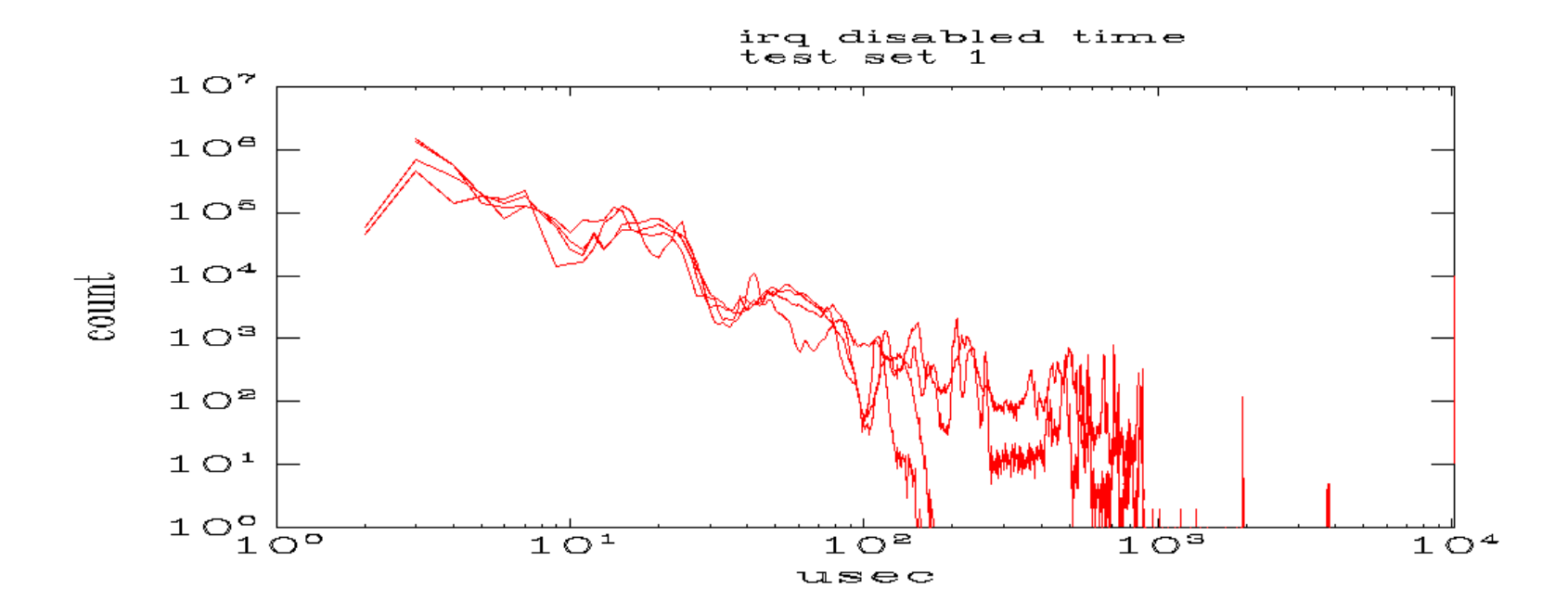

There are many irq disabled periods in the range of 200 – 1000 microseconds.

There are a significant number of events beyond 1000 microseconds.

/proc/latency\_trace points to a cause

latency: 137 us, #10/10, CPU#0 |  $(M:rt VP:0, KP:0, S)$  ----------------- | task: swapper-0 (uid:0 nice:0 policy:0 rt\_prio:0) -----------------

=> started at: r4k\_wait\_irqoff+0x40/0x98 <800213d8> => ended at: irq\_exit+0xc0/0xf4 <800567c0>

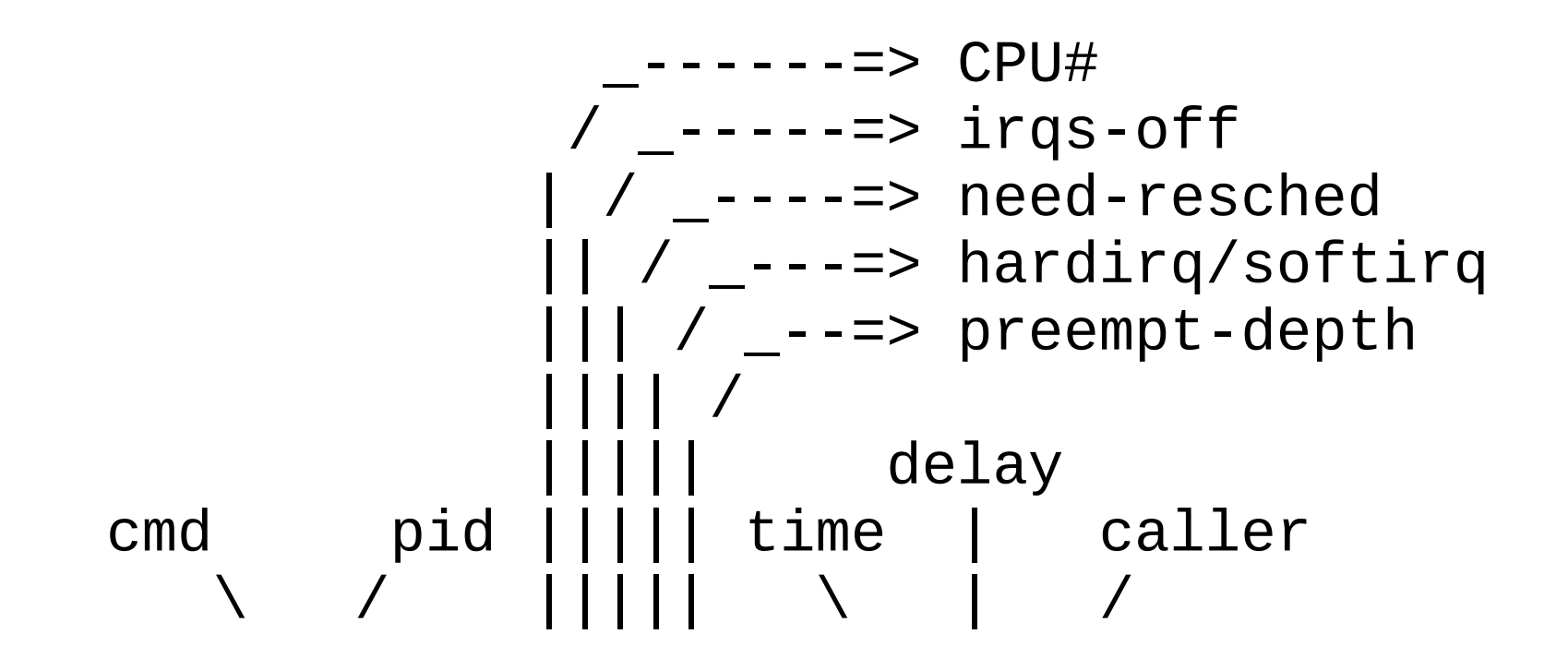

### "interrupts disabled" in idle wait

```
switch (c->cputype)
case CPU_TX49XX:
 cpu wait = r4k wait irqoff
```

```
static void r4k wait irgoff(void)
{
      local irq disable();
      if (!need resched())
               asm (' wait \langle n'' \rangle;
      local irq enable();
```
}

# The WAIT instruction

The WAIT instruction causes the processor to enter a low-power mode. The processor exits from the low-power mode upon an interrupt exception.

So when an interrupt occurs, r4k wait irgoff() will immediately re-enable interrupts.

# Quick "FIX"

Use the pre-existing MIPS "nowait" boot option

```
static inline void check wait(void)
{
      if (nowait) {
           printk("Wait instruction disabled.\n");
           return;
 }
      switch (c->cputype)
      case CPU_TX49XX:
       cpu wait = r4k wait irqoff
```
#### Real "FIX"

Explicitly stop latency tracing in cpu\_idle()

For an example, see arch/x86/kernel/process\_32.c

Look for stop critical timing() touch critical timing() trace preempt enter idle() trace preempt exit idle()

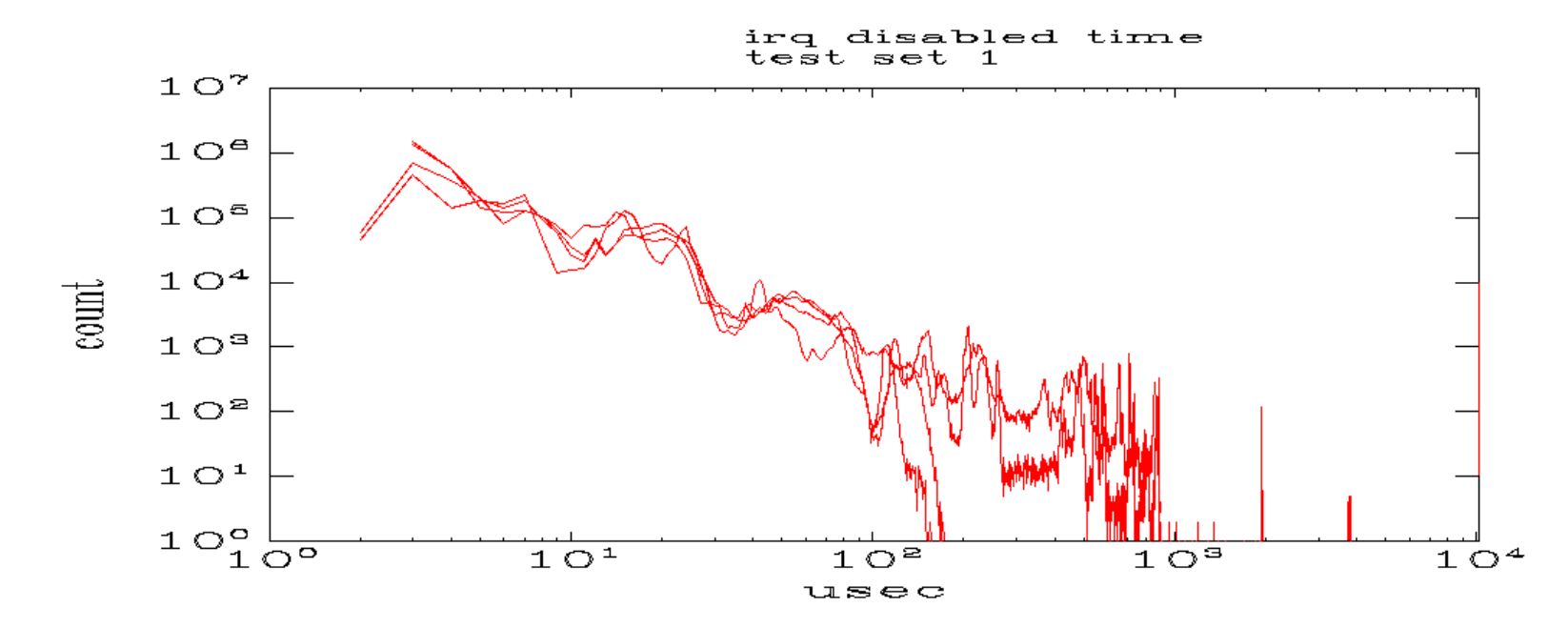

Fix cpu\_wait()

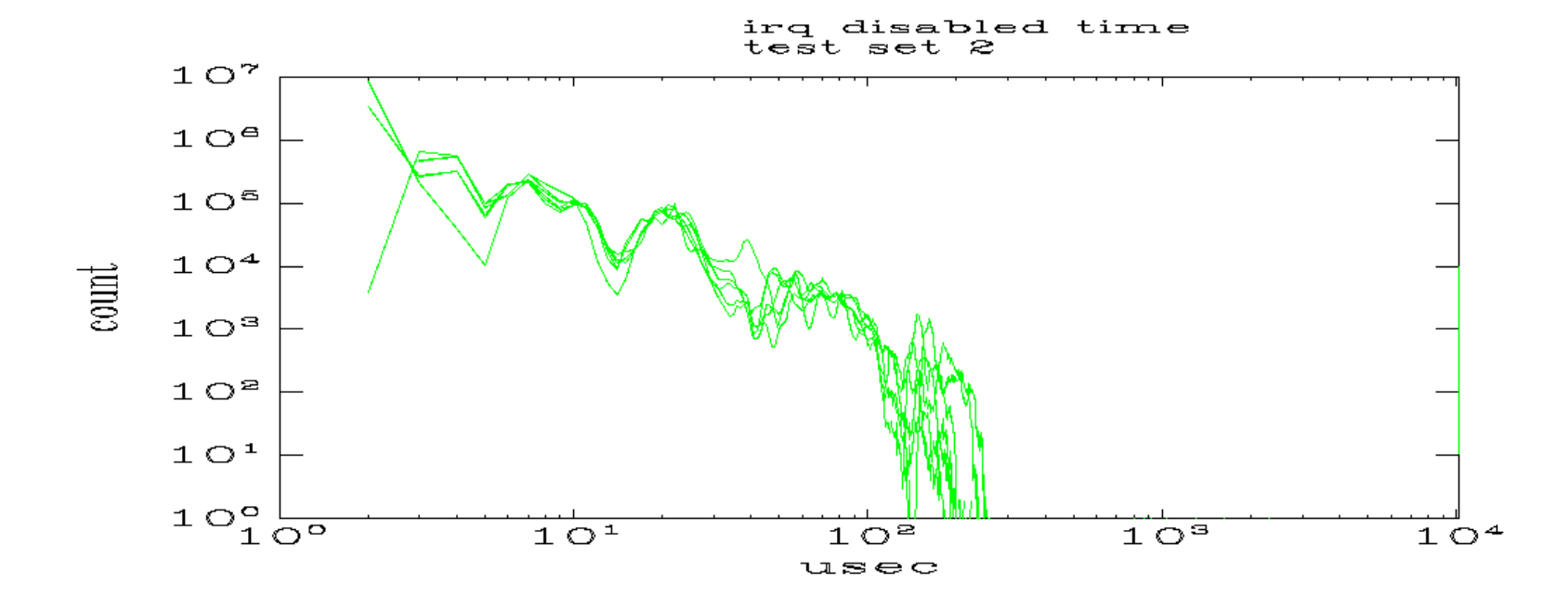

### Very large max latency remains

/proc/latency\_hist/interrupt\_off\_latency/CPU0

#Maximum latency: 5725051 microseconds.

The cause of this was found via normal debugging.

I used the MIPS cycle counter to implement get cycles(), which the latency tracer uses when the raw cycles mode is enabled. The cycle counter holds a 32 bit value, which rolls over quickly. The latency tracer was not coded to handle timer rollover.

### clock rollover FIX

use the same algorithms used for jiffies in include/linux/jiffies.h

see: time after() time\_before()

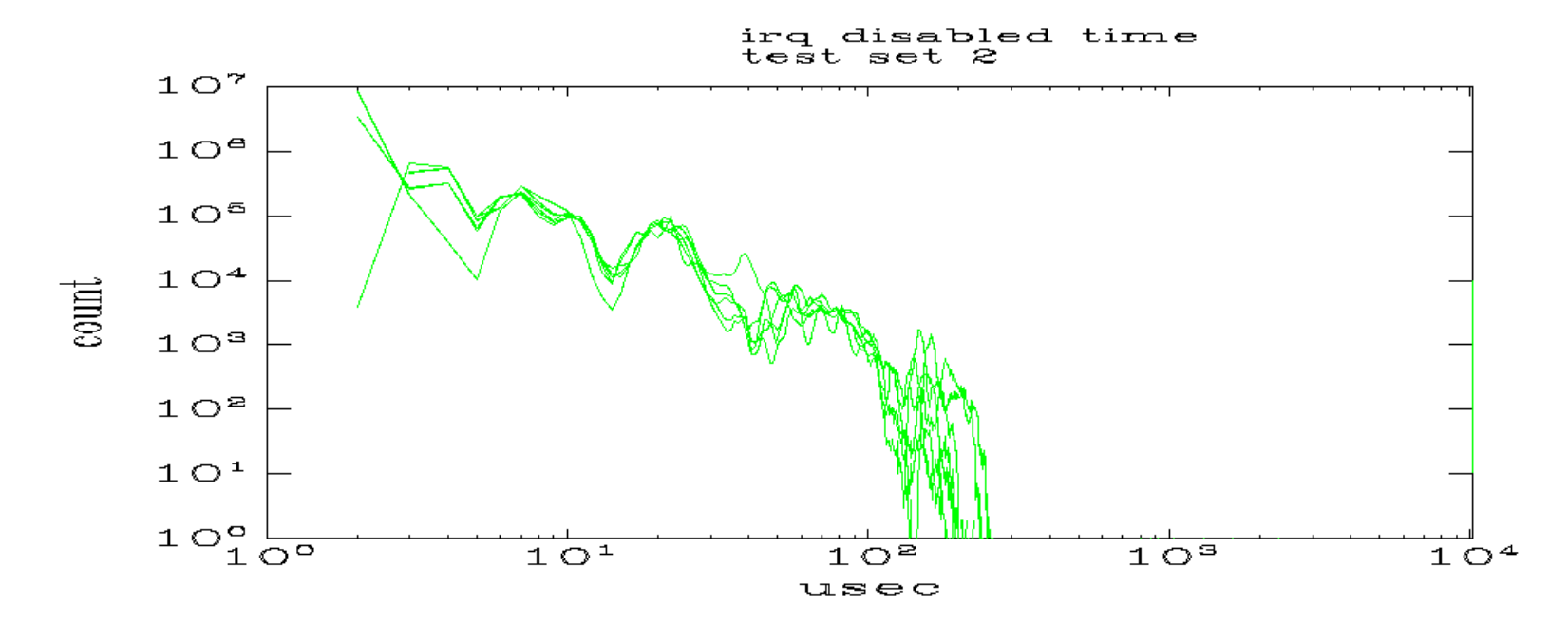

Fix timestamp compare

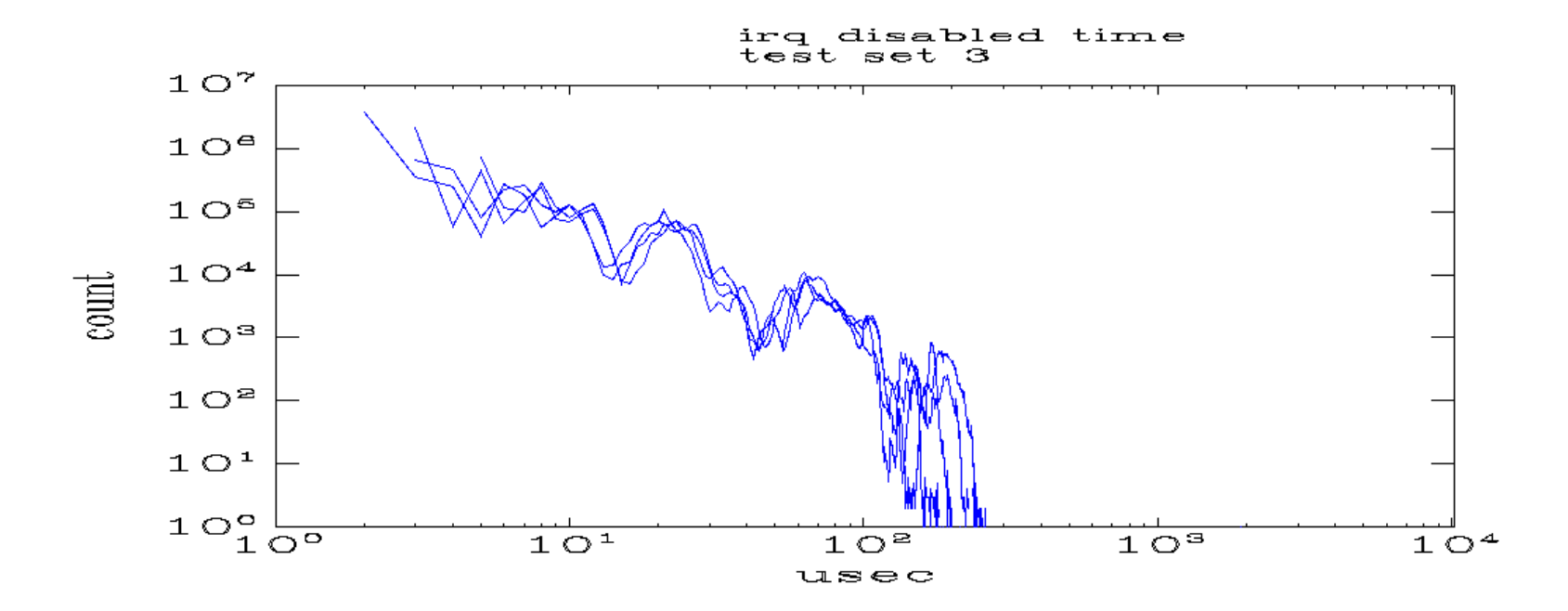

### Still large max latency remains

/proc/latency\_trace reports large latency

/proc/latency\_hist/interrupt\_off\_latency/CPU0

#Maximum latency: 6765 microseconds.

The cause of this was once again found via normal debugging, not through the RT instrumentation.

### switch between raw and non-raw clock sources WORKAROUND

Do not switch back and forth. Use either raw or non-raw for all tracing.

#### switch between raw and non-raw clock sources FIX

In kernel/latency trace.c: trace()

check for switch between raw and non-raw

 delete timestamps in other mode from current event

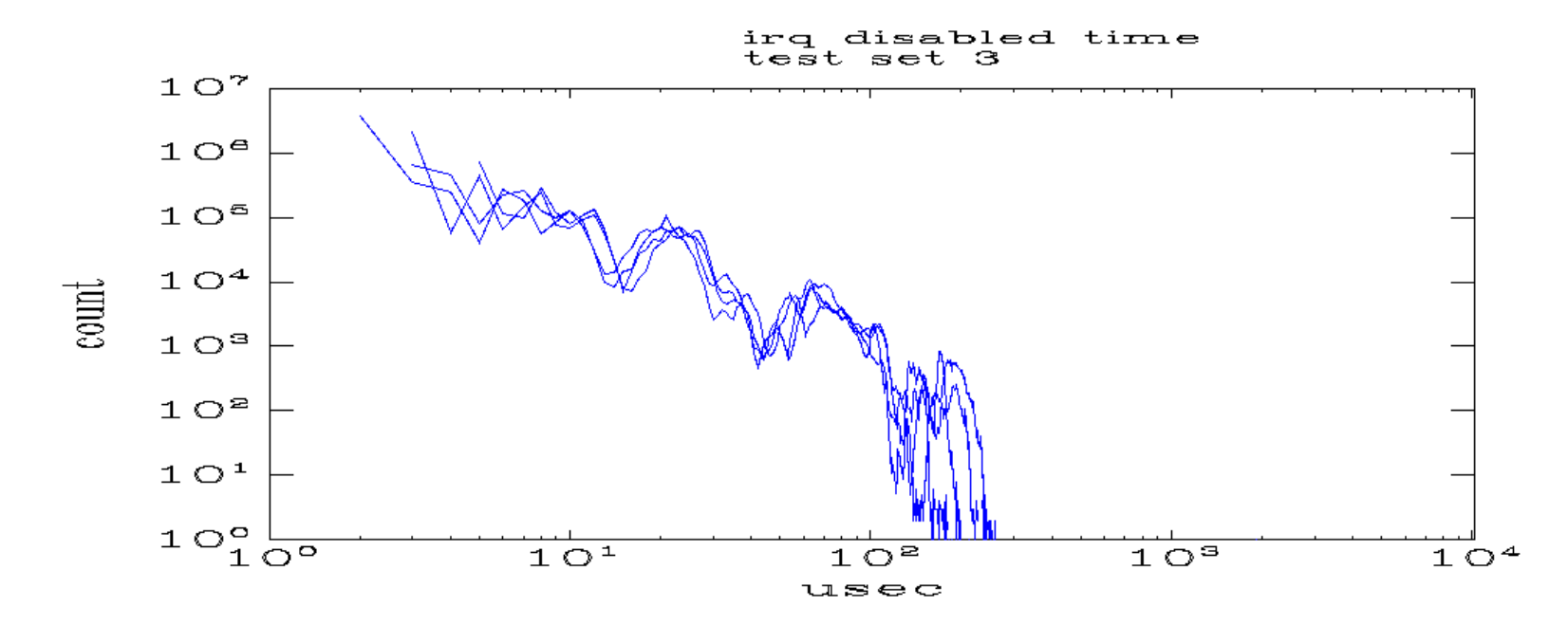

Fix raw / non-raw timestamp transition

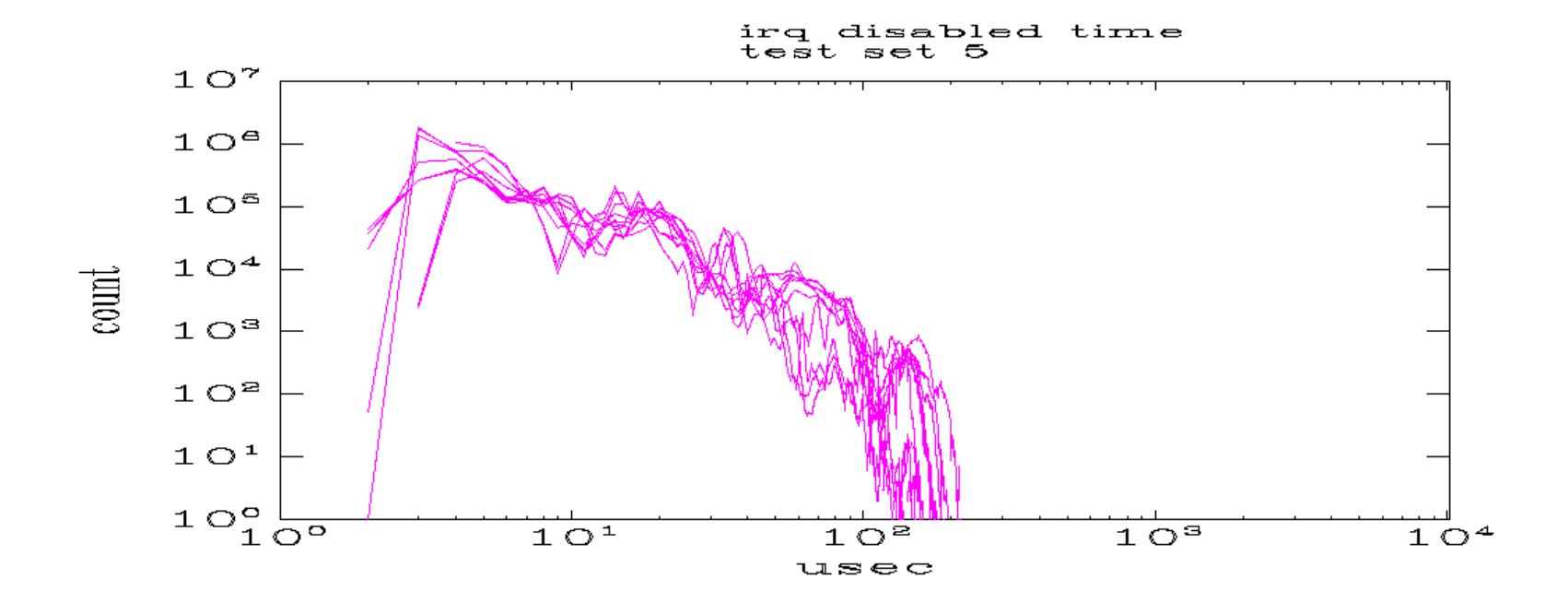

#### Review of the graphical results

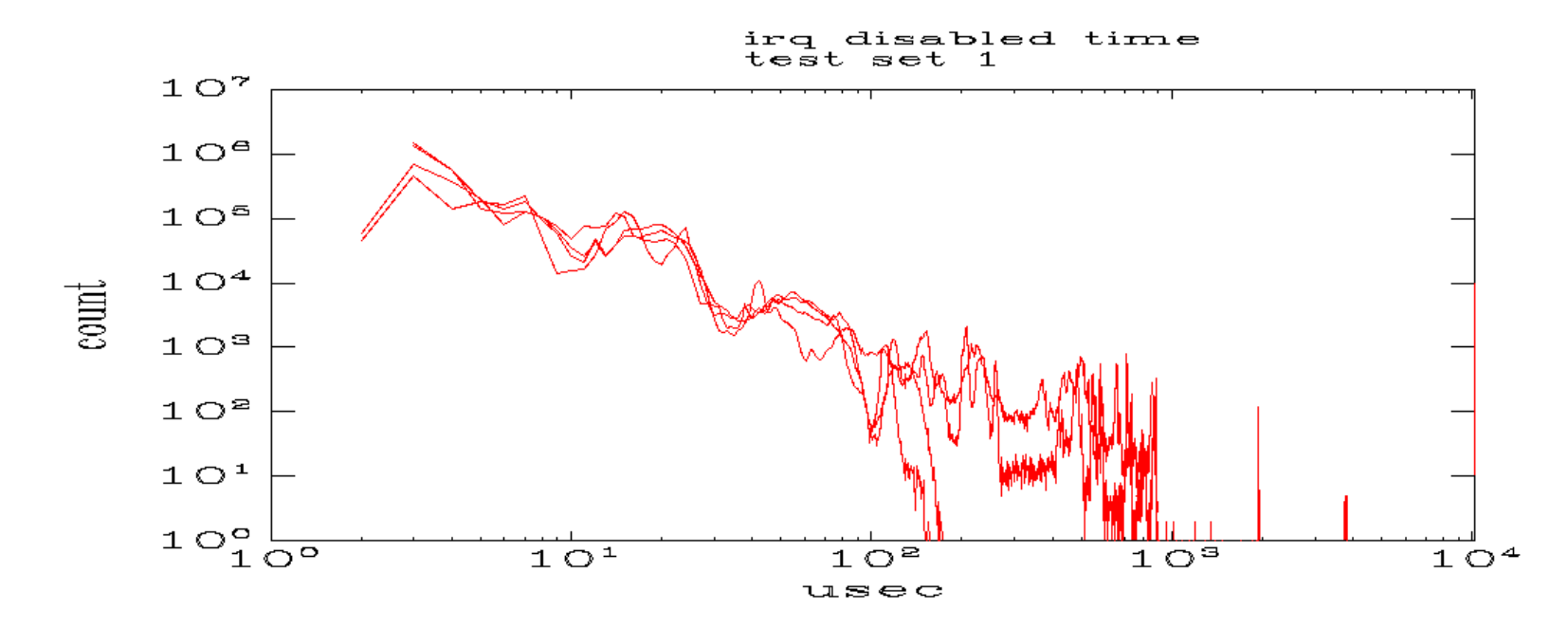

Base measurement

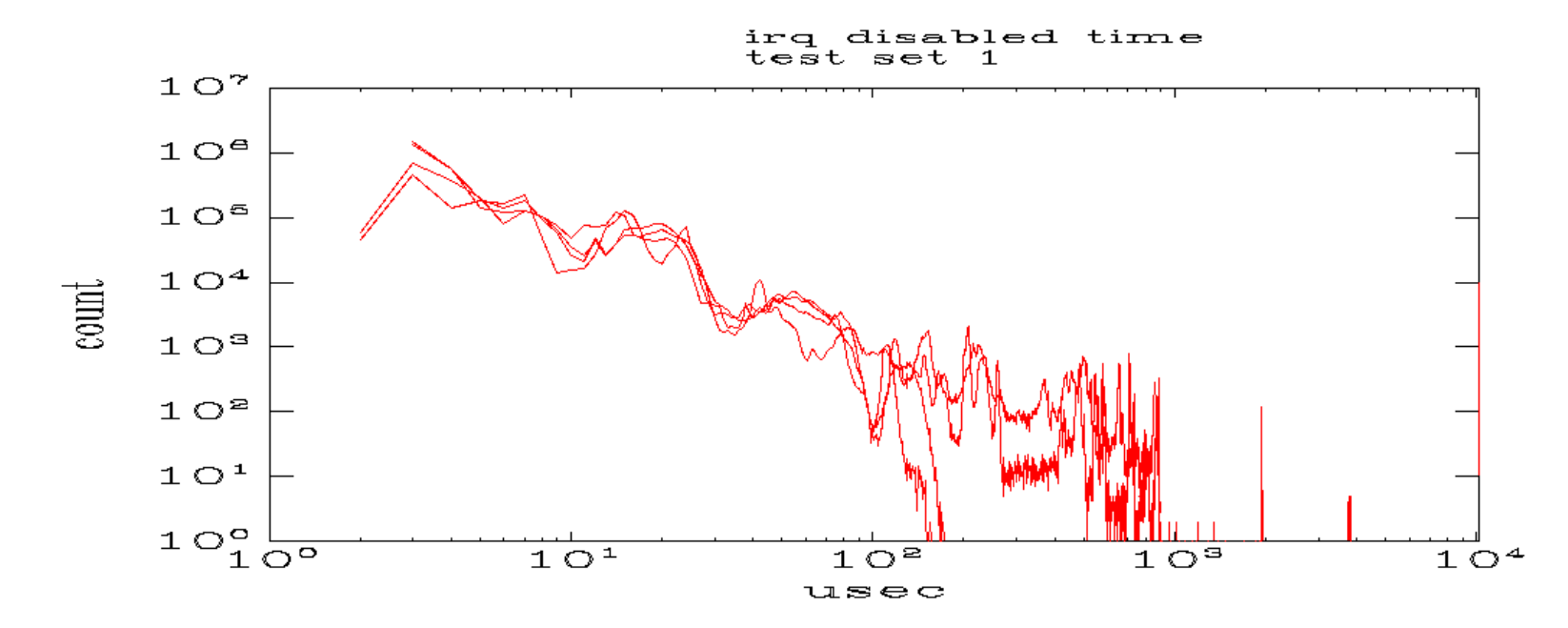

Fix cpu\_wait()

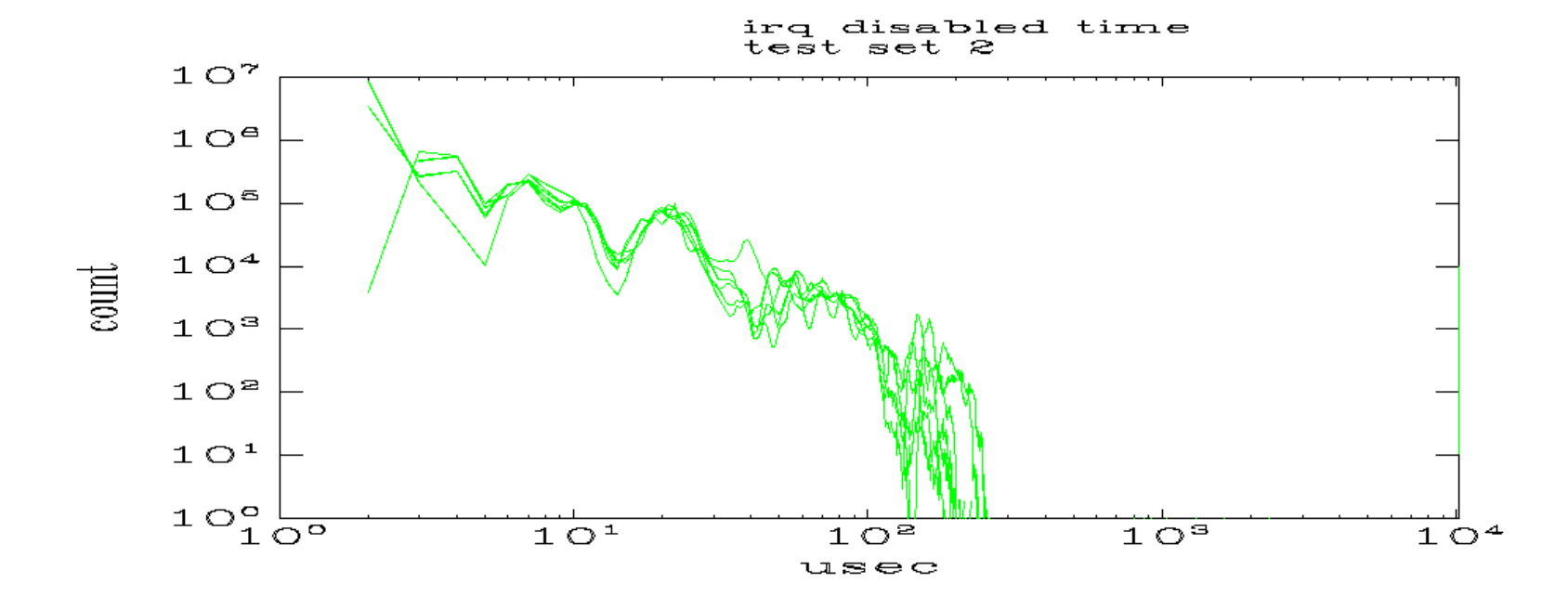

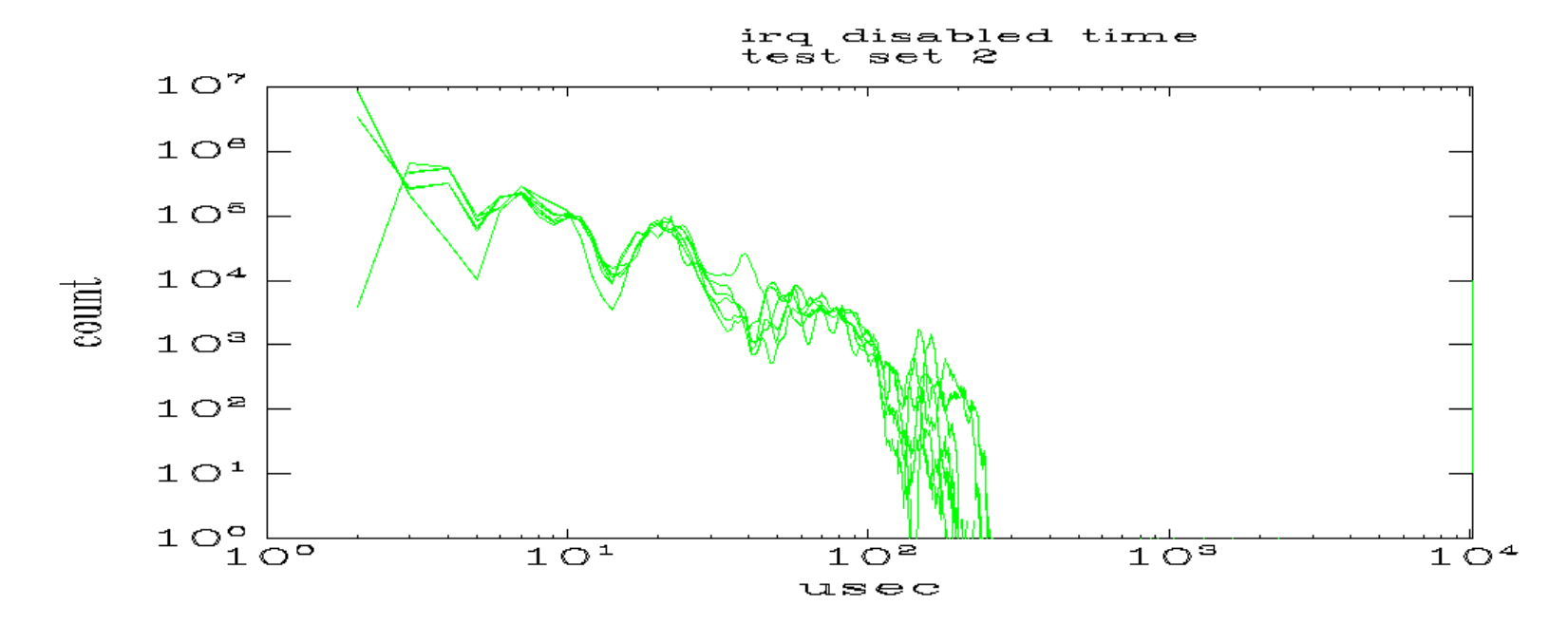

Fix timestamp compare

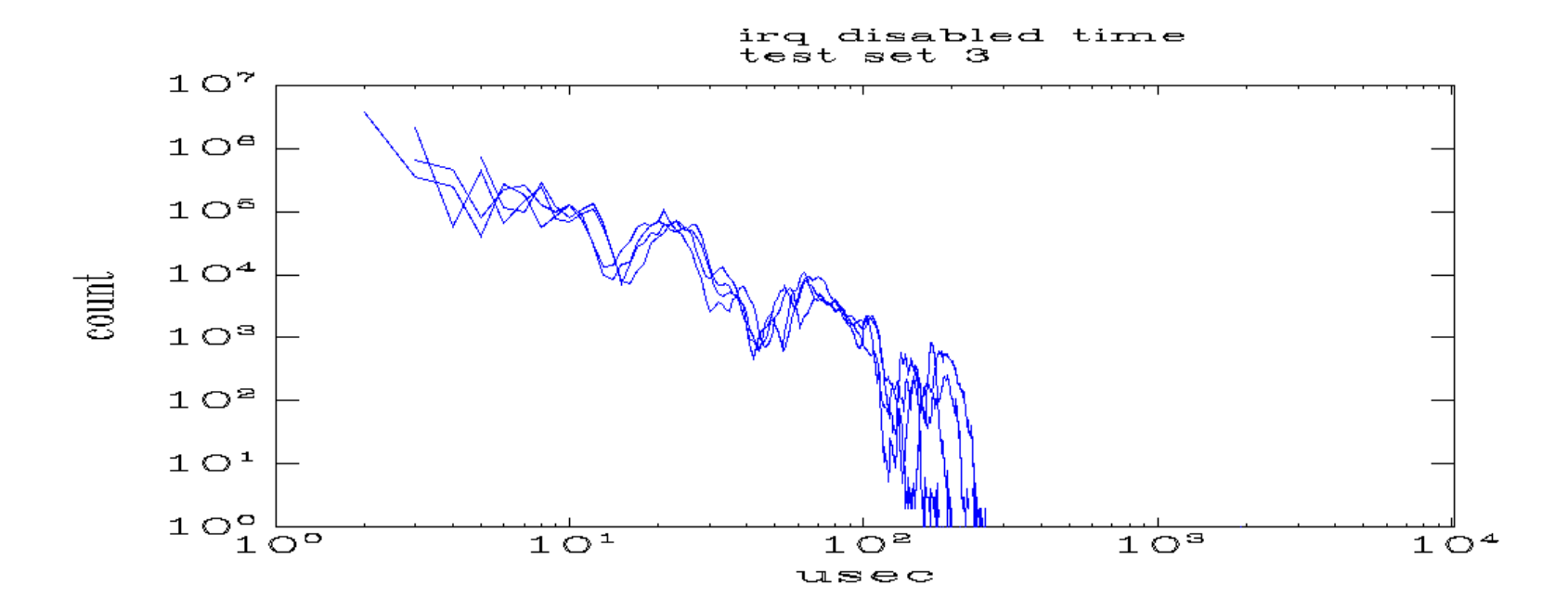

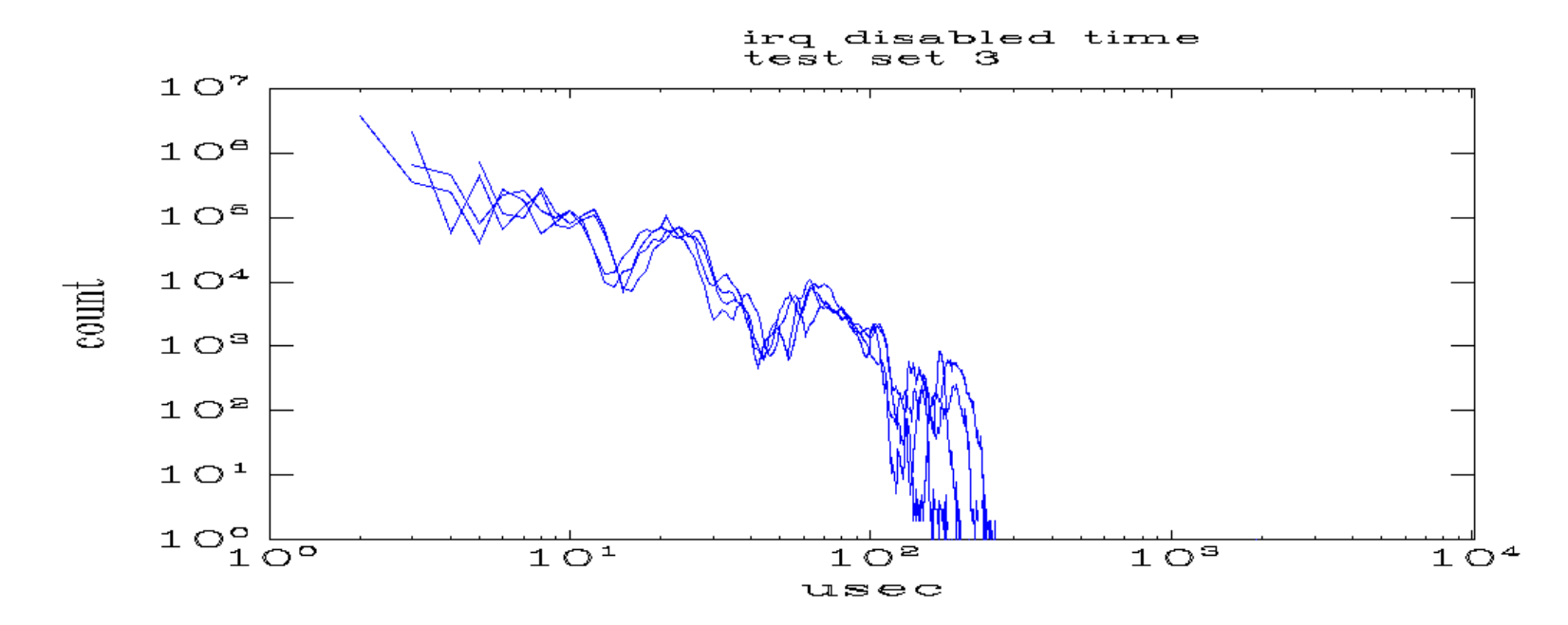

Fix raw / non-raw timestamp transition

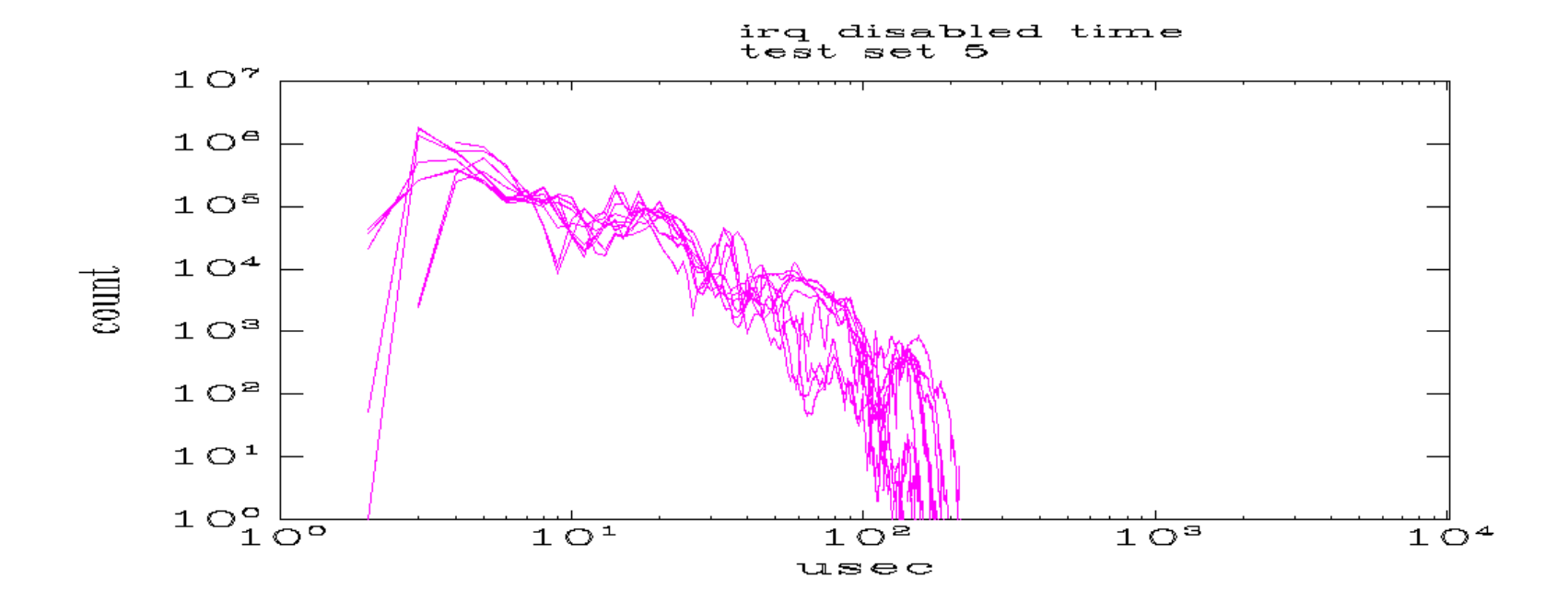
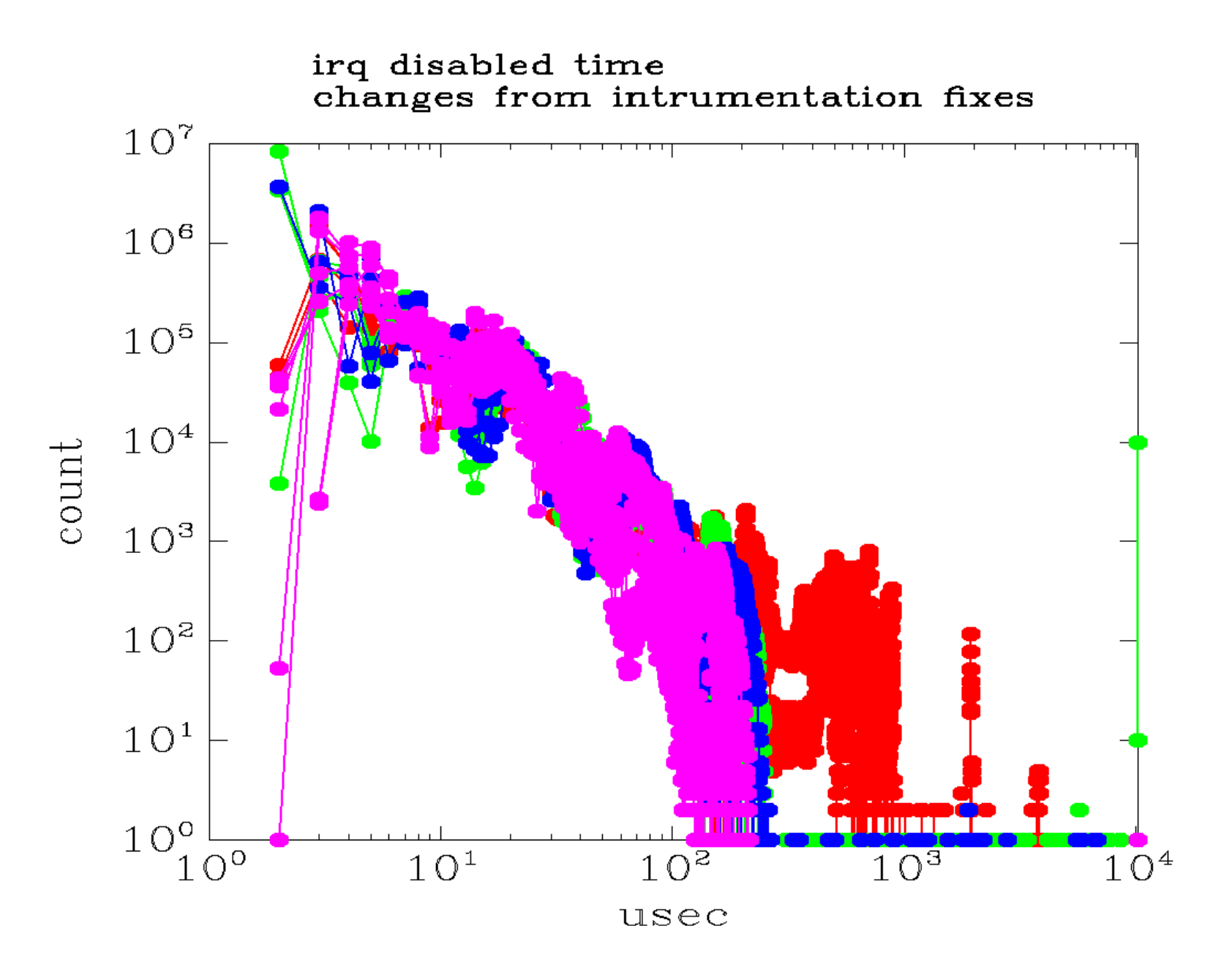

The truly outrageous irq disabled times have been resolved.

#### What to do next?

## The truly outrageous irq disabled times have been resolved.

### What to do next?

- Fix the thing that disables preemption for the longest time
- Fix the thing that disables interrupts for the longest time

## Preempt Off Latency is one of the key components of RT latency

I will ignore preempt off latency in this talk, but essentially the same methods used to tune irq off latency are used to tune preempt off latency

## /proc/latency\_trace revisited

One tool that is useful for examining paths with irqs disabled or preempton disabled is the latency trace. (The previous example included start and end points, but contained no details in between.)

The next several slides show

- the raw output of a latency trace
- the raw output of a latency trace, slightly edited
- hand annotations of the latency trace

latency: 164 us, #22/22, CPU#0 | (M:rt VP:0, KP:0, SP:1 HP:1) ----------------- | task: softirq-timer/0-7 (uid:0 nice:-5 policy:1 rt\_prio:50) -----------------  $\Rightarrow$  started at: handle  $int+0x10c/0x120$  <80021d2c> => ended at: schedule+0xac/0x19c <8025ac70> \_------=> CPU# / \_-----=> irqs-off  $| /$   $|$  ----=> need-resched || / \_---=> hardirq/softirq  $||||$  /  $|-==$  preempt-depth |||| / |||||| delay cmd pid ||||| time | caller \ / ||||| \ | / cyclicte-247 0D... 1us+: handle\_int+0x10c/0x120 (<0>) cyclicte-247 0D.h. 14us+: hrtimer\_interrupt+0x9c/0x350 ( 1115 1af13<br>cyclicte-247 0D.h1 20us+: hrtimer\_interrupt+0x164/0x350 ( 1115 1af0 0D.h1 20us+: hrtimer\_interrupt+0x164/0x350 ( 1115 1af0 cyclicte-247 0D.h1 49us+: activate\_task+0x58/0xa4 <<...>-7> (150 1)<br>cyclicte-247 0D.h1 53us+: \_\_trace\_start\_sched\_wakeup+0xac/0x19c <<. 53us+: \_trace\_start\_sched\_wakeup+0xac/0x19c <<. cyclicte-247 0DNh1 57us : \_\_trace\_start\_sched\_wakeup+0xac/0x19c <<...>-7> (49 -1) cyclicte-247 0DNh1 58us+: try\_to\_wake\_up+0x1d8/0x1e8 <<...>-7> (150 0)

(additional entries not shown)

#### Magic Decoder Ring

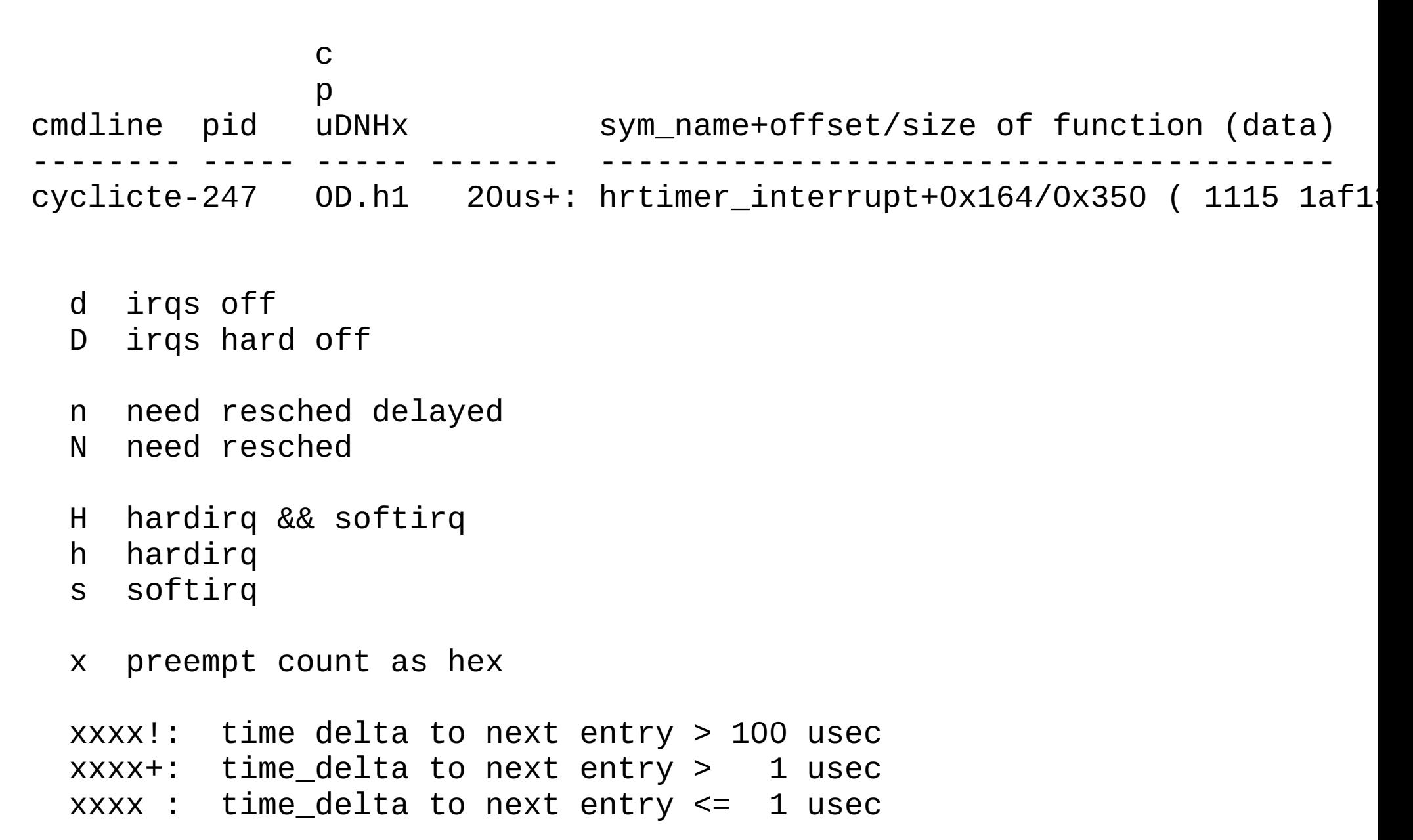

#### The entire trace

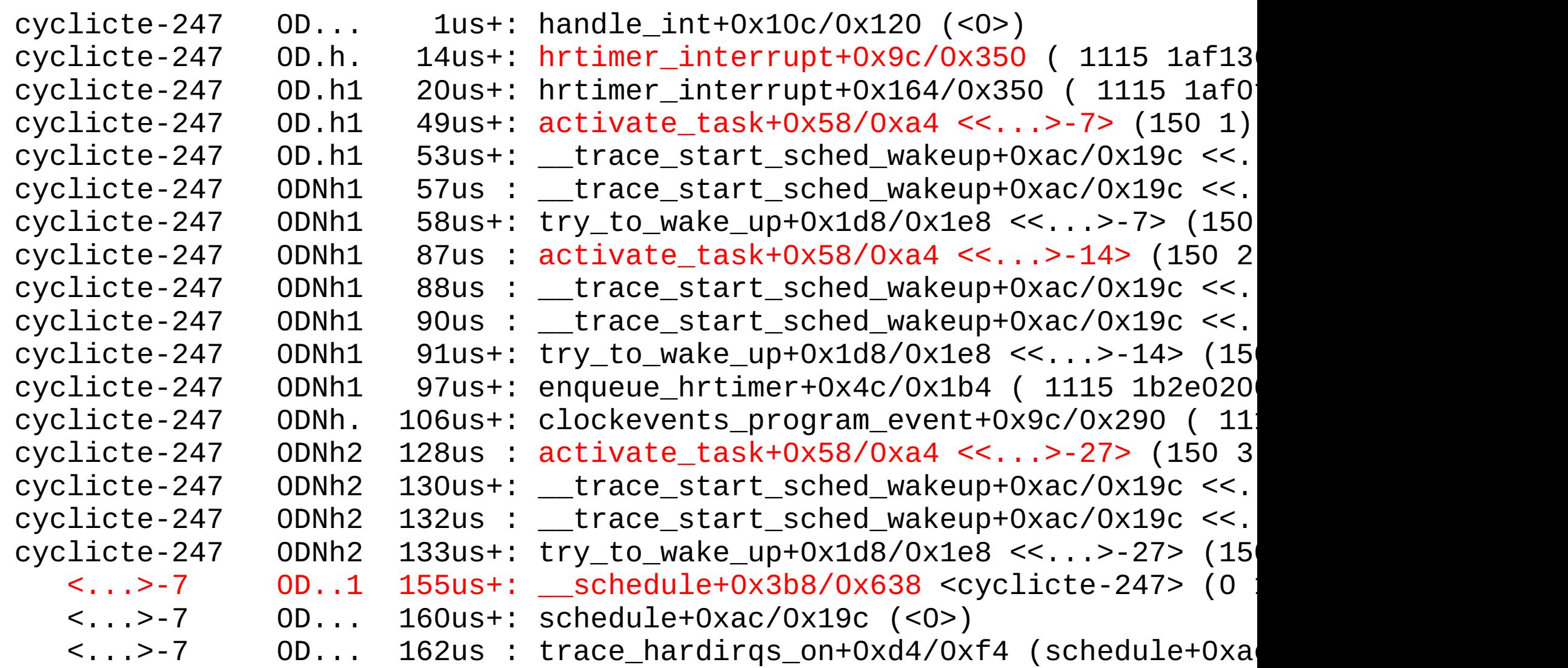

## What are the trace points?

The trace is NOT a list of all functions executed or code paths traversed.

## What are the trace points?

The trace is NOT a list of all functions executed or code paths traversed.

The trace is a collection of interesting locations in various subsystems, which provide a sense of the general flow of control and some related data at some of those locations.

## What are the trace points?

The trace is NOT a list of all functions executed or code paths traversed.

The trace is a collection of interesting locations in various subsystems, which provide a sense of the general flow of control and some related data at some of those locations.

It is up to the analyst to interpolate between those locations (and add additional temporary trace points if needed).

## Data Fields

(The left part of data has been truncated to show the right half)

```
0D... handle_int+0x10c/0x120 (<0>)
0D.h. hrtimer_interrupt+0x9c/0x350 ( 1115 1af136f1 0)
0D.h1 hrtimer_interrupt+0x164/0x350 ( 1115 1af0f900 80340400)
0D.h1 activate_task+0x58/0xa4 <<...>-7> (150 1)
0D.h1 \qquad trace start sched wakeup+0xac/0x19c <<...>-7> (49 -1)
0DNh1 __trace_start_sched_wakeup+0xac/0x19c <<...>-7> (49 -1)
0DNh1 try_to_wake_up+0x1d8/0x1e8 <<...>-7> (150 0)
0DNh1 activate_task+0x58/0xa4 <<...>-14> (150 2)
0DNh1 __trace_start_sched_wakeup+0xac/0x19c <<...>-14> (49 -1)
0DNh1 __trace_start_sched_wakeup+0xac/0x19c <<...>-14> (49 -1)
0DNh1 try_to_wake_up+0x1d8/0x1e8 <<...>-14> (150 0)
0DNh1 enqueue_hrtimer+0x4c/0x1b4 ( 1115 1b2e0200 80340400)
0DNh. clockevents_program_event+0x9c/0x290 ( 1115 1af42931 99376)
0DNh2 activate_task+0x58/0xa4 <<...>-27> (150 3)
0DNh2 __trace_start_sched_wakeup+0xac/0x19c <<...>-27> (49 -1)
0DNh2 __trace_start_sched_wakeup+0xac/0x19c <<...>-27> (49 -1)
0DNh2 try_to_wake_up+0x1d8/0x1e8 <<...>-27> (150 0)
0D..1 __schedule+0x3b8/0x638 <cyclicte-247> (0 150)
0D... schedule+0xac/0x19c (<0>)
0D... trace_hardirqs_on+0xd4/0xf4 (schedule+0xac/0x19c)
```
### Data Fields Hand Annotated

#### (no Magic Decoder Ring)

latency: 164 us, #22/22, CPU#0 | (M:rt VP:0, KP:0, SP:1 HP:1)  $\Rightarrow$  started at: handle  $int+0x10c/0x120$  <80021d2c>  $\Rightarrow$  ended at: schedule+0xac/0x19c <8025ac70>

handle  $int+0x10c/0x120$  (<0>) hrtimer interrupt+0x9c/0x350 ( 1115 1af136f1 0) time 1115 1af136f1 hrtimer interrupt+0x164/0x350 ( 1115 1af0f900 80340400) time 1115 1af0f900 timer 80340400 activate\_task+0x58/0xa4 << $\cdot$ ...>-7> (150 1) pid 7, PRIO 150, nr\_running 1<br>trace start sched wakeup+0xac/0x19c << $\cdot$ ...>-7> (49 -1) pid 7, prio 49 \_\_trace\_start\_sched\_wakeup+0xac/0x19c <<...>-7> (49 -1) pid 7, prio 49 \_\_trace\_start\_sched\_wakeup+0xac/0x19c <<...>-7> (49 -1) pid 7, prio 49  $try_to_wake_up+0x1d8/0x1e8 \ll 1.2 - 7$  (150, 0) pid activate\_task+0x58/0xa4 <<...>-14> (150 2) pid 14, PRIO 150, nr\_running 2 \_\_trace\_start\_sched\_wakeup+0xac/0x19c <<...>-14> (49 -1) pid 14, prio 49 \_\_trace\_start\_sched\_wakeup+0xac/0x19c <<...>-14> (49 -1) pid 14, prio 49 try\_to\_wake\_up+0x1d8/0x1e8 <<...>-14> (150 0) pid enqueue hrtimer+0x4c/0x1b4 ( 1115 1b2e0200 80340400) time 1115 1b2e0200 timer 80340400 clockevents\_program\_event+0x9c/0x290 ( 1115 1af42931 99376) time 1115 1af42931, delta 99376 activate\_task+0x58/0xa4 <<...>-27> (150 3) pid 27, PRIO 150, nr\_running 3 trace start sched wakeup+0xac/0x19c <<...>-27> (49 -1) pid 27, prio 49 \_\_trace\_start\_sched\_wakeup+0xac/0x19c <<...>-27> (49 -1) pid 27, prio 49 try\_to\_wake\_up+0x1d8/0x1e8 <<...>-27> (150 0) pid 27, PRIO 150, PRIO(rq->curr) 0 \_\_schedule+0x3b8/0x638 <cyclicte-247> (0 150) pid 247, PRIO was 0, PRIO is 150 schedule+0xac/0x19c (<0>) trace\_hardirqs\_on+0xd4/0xf4 (schedule+0xac/0x19c)

# Finding source location, data fields (the easy way)

0D.h. hrtimer\_interrupt+0x9c/0x350 ( 1115 1af136f1 0) 0D.h1 hrtimer\_interrupt+0x164/0x350 ( 1115 1af0f900 80340400)

# Finding source location, data fields (the easy way)

0D.h. hrtimer\_interrupt+0x9c/0x350 ( 1115 1af136f1 0) 0D.h1 hrtimer\_interrupt+0x164/0x350 ( 1115 1af0f900 80340400)

Look at the source, maybe it's obvious (or maybe it's not....).

```
void hrtimer_interrupt(struct clock_event_device *dev)
{
         .....
 retry:
        now = ktime\_get();
         hrtimer_trace(now, 0);
          .....
               hrtimer_trace(timer->expires, (unsigned long) timer);
```
### The hard way, using gdb.

(gdb) i line \*hrtimer\_interrupt+0x9c Line 1105 of "kernel/hrtimer.c" starts at address 0x8006ecf4 <hrtimer\_interrupt+156> ends at 0x8006ed18 <hrtimer interrupt+192>.

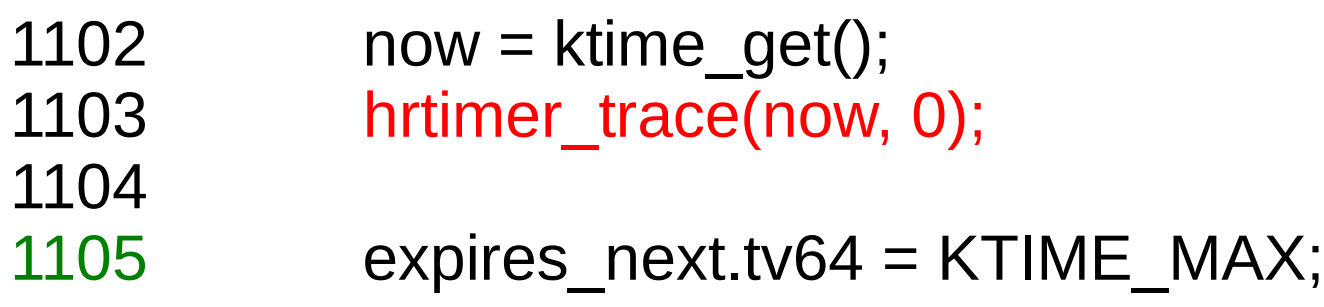

(gdb) i line \*hrtimer\_interrupt+0x9c Line 1105 of "kernel/hrtimer.c" starts at address 0x8006ecf4 <hrtimer\_interrupt+156> ends at 0x8006ed18 <hrtimer interrupt+192>.

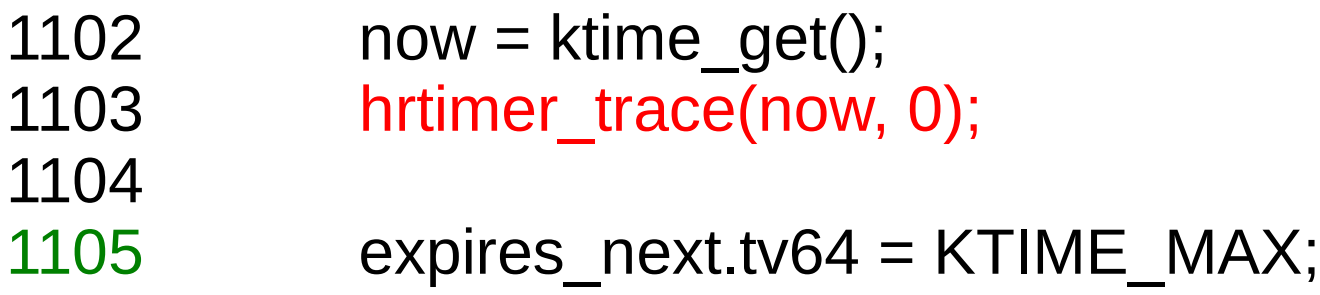

Note that the trace address is usually the location the trace function returns to.

# define hrtimer trace(a,b) trace special((a).tv.sec,(a).tv.nsec,b)

#### ... a more ugly example

(gdb) i line \*schedule+0xac

Line 43 of "irqflags.h" starts at address 0x8025ac70 <schedule+172> and ends at 0x8025ac90 <schedule+204>.

 41 static inline void raw\_local\_irq\_enable(void) 42 { 43 asm volatile ( " mfc0 \$1,\$12 \n"

#### (gdb) i line \*schedule+0xac

Line 43 of "irqflags.h" starts at address 0x8025ac70 <schedule+172> and ends at 0x8025ac90 <schedule+204>.

41 static inline void raw local irq enable(void) 42 { 43 asm volatile ( " mfc0 \$1,\$12 \n"

```
(gdb) x/i *schedule+0xac
0x8025ac70 <schedule+172>: mfc0 at,$12
```

```
(gdb) x/8i *schedule+0xac - 0x10
0x8025ac64 <schedule+160>: nop
0x8025ac6c <schedule+168>: nop
0x8025ac70 <schedule+172>: mfc0 at,$12
0x8025ac74 <schedule+176>: nop
0x8025ac78 <schedule+180>: ori at,at,0x1f
0x8025ac7c <schedule+184>: xori at,at,0x1e
```

```
0x8025ac60 <schedule+156>: bnez v0,0x8025ac38 <schedule+116>
0x8025ac68 <schedule+164>: i ial 0x80084c54 <trace hardirgs on>
```
(gdb) i line \*schedule+0xac

Line 43 of "irqflags.h" starts at address 0x8025ac70 <schedule+172> and ends at 0x8025ac90 <schedule+204>.

(gdb) x/i \*schedule+0xac - 0x10 0x8025ac60 <schedule+156>: bnez v0,0x8025ac38 <schedule+116>

(gdb) i line \*0x8025ac60 Line 3854 of "kernel/sched.c" starts at address 0x8025ac60 <schedule+156> ends at 0x8025ac68 <schedule+164>.

3852 do { 3853 **schedule()**; 3854 > > > while (unlikely(test thread flag(TIF\_NEED\_RESCHED) || 3855 test thread flag(TIF NEED RESCHED DELAYED))); 3856 3857 local irq enable();

#### The entire trace

cyclicte-247 0D... 1us+: handle\_int+0x10c/0x120 (<0>) cyclicte-247 OD.h. 14us+: hrtimer\_interrupt+0x9c/0x350 ( 1115 1af13<br>cyclicte-247 OD.h1 20us+: hrtimer\_interrupt+0x164/0x350 ( 1115 1af0 0D.h1 20us+: hrtimer\_interrupt+0x164/0x350 ( 1115 1af0 cyclicte-247 0D.h1 49us+: activate\_task+0x58/0xa4 <<...>-7> (150 1) cyclicte-247 0D.h1 53us+: \_\_trace\_start\_sched\_wakeup+0xac/0x19c <<...>-7> (49 -1) cyclicte-247 0DNh1 57us : \_\_trace\_start\_sched\_wakeup+0xac/0x19c <<...>-7> (49 -1) cyclicte-247 0DNh1 58us+: try\_to\_wake\_up+0x1d8/0x1e8 <<...>-7> (150 0) cyclicte-247 0DNh1 87us : activate\_task+0x58/0xa4 <<...>-14> (150 2) cyclicte-247 0DNh1 88us : \_\_trace\_start\_sched\_wakeup+0xac/0x19c <<...>-14> (49 -1) cyclicte-247 0DNh1 90us : \_\_trace\_start\_sched\_wakeup+0xac/0x19c <<...>-14> (49 -1) cyclicte-247 0DNh1 91us+: try\_to\_wake\_up+0x1d8/0x1e8 <<...>-14> (150 0) 0DNh1 97us+: enqueue\_hrtimer+0x4c/0x1b4 ( 1115 1b2e020 cyclicte-247 0DNh. 106us+: clockevents\_program\_event+0x9c/0x290 (11 cyclicte-247 0DNh2 128us : activate\_task+0x58/0xa4 <<...>-27> (150 3) cyclicte-247 0DNh2 130us+: \_\_trace\_start\_sched\_wakeup+0xac/0x19c <<...>-27> (49 -1) cyclicte-247 0DNh2 132us : \_\_trace\_start\_sched\_wakeup+0xac/0x19c <<...>-27> (49 -1) 0DNh2 133us+: try\_to\_wake\_up+0x1d8/0x1e8 <<...>-27> (15 <...>-7 0D..1 155us+: \_\_schedule+0x3b8/0x638 <cyclicte-247> (0 150) <...>-7 0D... 160us+: schedule+0xac/0x19c (<0>)  $\langle \cdot, \cdot, \cdot \rangle$  -7 0D... 162us : trace\_hardirqs\_on+0xd4/0xf4 (schedule+0xac)

## Leads to Interesting Kernel Path

- 1) Timer interrupt
	- highres timers code
	- wake appropriate threads
	- schedule

## Leads to Interesting Kernel Path

1) Timer interrupt

- highres timers code
- wake appropriate threads
- schedule

O(n) algorithm -- more timers expiring at same time will result in a longer maximum IRQ off

Obvious in the latency\_trace we were examining.

### Possible Fix

Not investigated yet.

## Possible Workaround

Avoid large number of timers expiring at the same time.

## Interesting Kernel Path

2) interrupt top half handling followed by preempt schedule irq() is a long path with irqs disabled

Found by looking at the intermediate time stamps in a latency trace.

### Possible Workaround

Remove or rate limit non-RT interrupts.

### Possible Workaround

Remove or rate limit non-RT interrupts.

In my case, the large interrupt volume is due to network traffic since my root file system is NFS mounted from another host. It is not realistic for any use case that I am expecting.

### Possible Fix

resume\_kernel:

# THIS IS NOT RECOMMENDED, do not do this unless you really # understand the negative effects of enabling irqs here

raw local irq enable to raw local irq disable

 lw t0, kernel\_preemption beqz t0, restore\_all lw t0, TI\_PRE\_COUNT(\$28) bnez t0, restore all need\_resched: << code deleted for brevity >>

jal preempt schedule irq

## WARNING

Enabling irqs on the return from interrupts path allows nested interrupts, which may result in a stack overflow.

If you do not understand the negative effects of allowing nested interrupts, or can not ensure they will not crash your specific system, do not apply this change.

## The next two slides are tx49 irq disabled time for two cases:

 red: baseline

 blue: Fix for Interesting Kernel Path 2 in resume\_kernel

Good improvement for irqs off time.

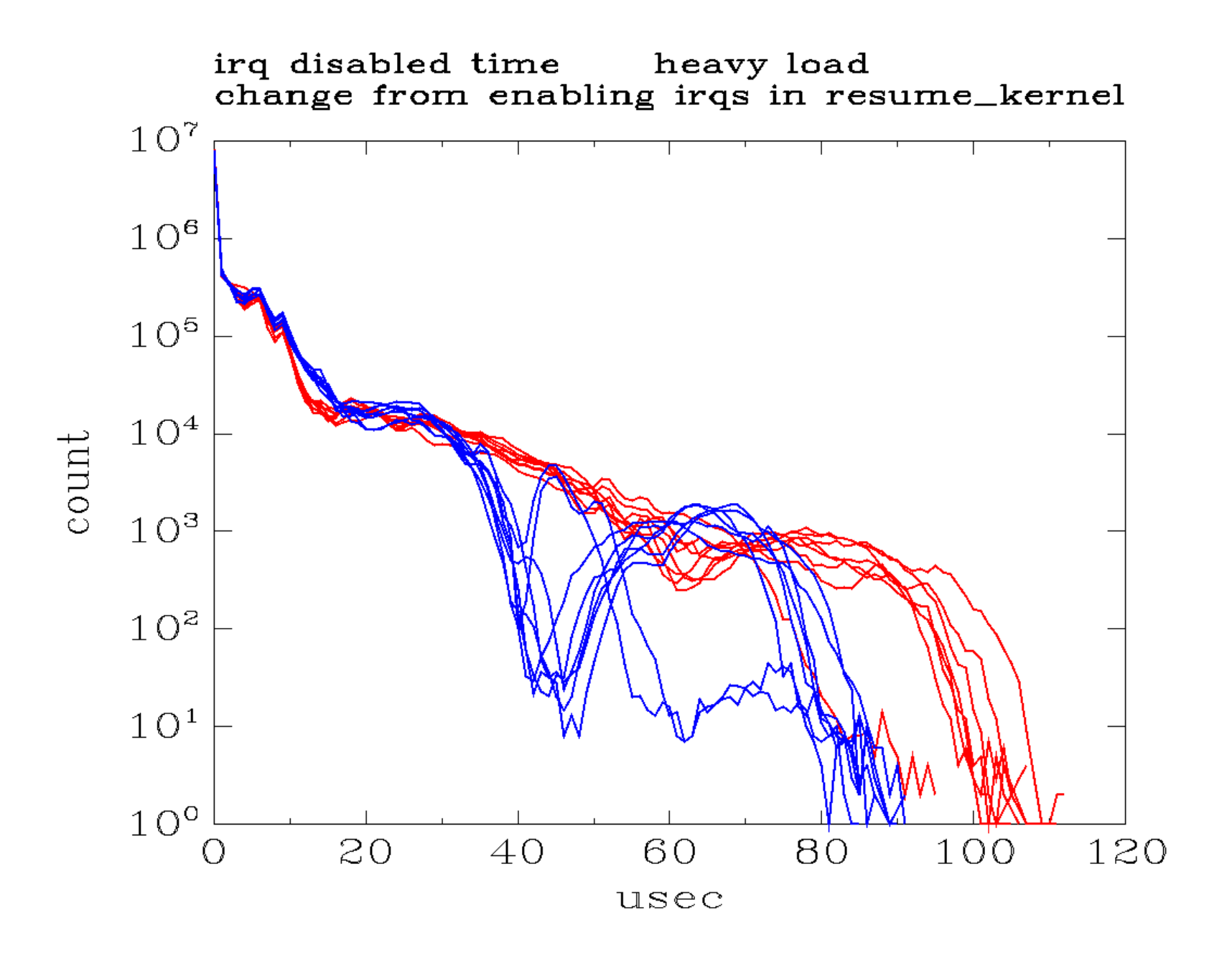

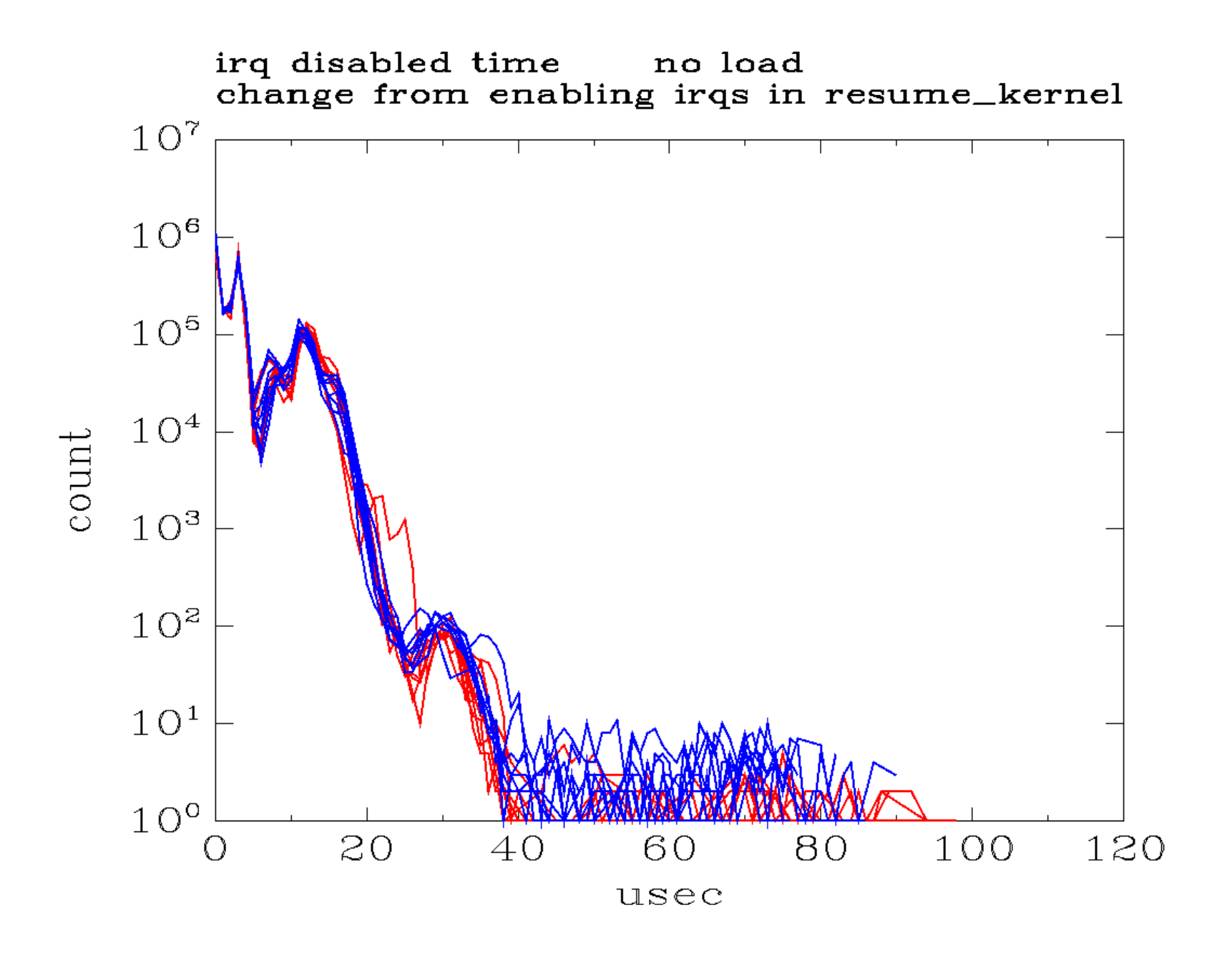

before resume kernel fix with resume kernel fix, allow only rt irqs in break disable

#### Max irq off

 112 usec heavy load 91 usec heavy load 100 usec no load 86 usec no load

#### cyclictest max wakeup latency

 180 usec heavy load 269 usec heavy load 139 usec no load 245 usec no load

## The Moral

Do not lose sight of the most important metric -- meeting the real time application deadline -- while trying to tune the components that cause latency.
#### The Real Solution

Modify the algorithms and/or data structures to shorten the code path. Probably a major project.

### Is this fix reasonable?

No, not really, except in extremely constrained cases. You will never see me submit these simplistic patches upstream. They are not appropriate for a general purpose real time operating system.

Potentially useful if all of the real-time processing is occurring in kernel drivers.

The code shown is much more simplistic than the complete solution that might be reasonable.

#### Yet another tool

LatencyTOP

Development release 0.1 on Jan 18, 2008

www.latencytop.org

#### The next tuning tool

Tap into the experts' knowledge -- the web is your friend!

Search engines, wikis, web sites, email lists...

The "Resources" slides at the end of this presentation references some good sources of information.

# Normal mail list etiquette applies

- 1) Search the history
	- The issue and a solution for it may be known.
- 2) Try to solve the problem yourself
- 3) Then, consider asking on the list
	- Do your homework, present the data in a concise but complete form.
	- Be prepared to provide additional data and clarifications, collect additional data, and test suggested solutions upon request.
	- Don't expect other people to do your work.
	- Etc...

### An example from linux-rt-user

Latencies up to 600us for

- 2.6.24-rc8-rt1: mpc5200 powerpc
- NFS mounted root filesystem
- CONFIG\_PREEMPT\_RCU\_BOOST or CONFIG RCU TRACE not set or CONFIG\_RCU\_TRACE=m

Start of the thread discussing this is on LKML and linux-rt-user:

 Subject: Re: 2.6.24-rc8-rt1 From: Wolfgang Grandegger Date: Thu Jan 17 2008

Thread subject morphs into:

 Re: 2.6.24-rc8-rt1: Strange latencies on mpc5200 powerpc

#### Some examples of recent history

 Softirq processing Are there any known issues, will they be fixed?

 USB subsystem (Isochronous might be OK). Is it usable for a real-time project?

 From the mpc5200 powerpc latency thread: "It's also my suspicion that the high latencies are related to the RCU usage in the network layer, where it's heavily used."

### Current performance results

Very "preliminary" since tuning has not been completed, but there are some things that can be said.

Kernel version:

MIPS 2.6.24 + patch-2.6.24-rt1 + tx4937 fixes

# Source of the data on the following slides

(1) "Realtime capabilities of low-end PowerPC and ARM boards for embedded systems" Alexander Bauer 9<sup>th</sup> Real Time Linux Workshop

(2, 3, 4, 5) Frank Rowand, March 2008

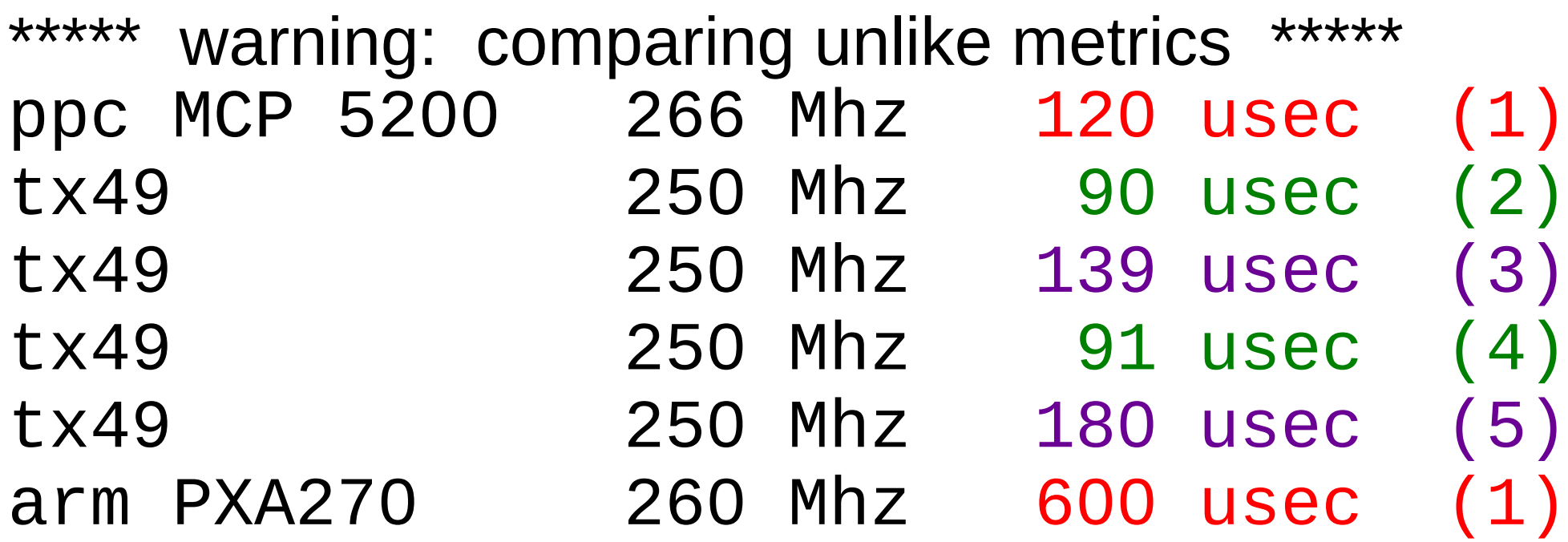

(1) moderate load (3 cyclictest threads, ping flood) metric: cyclictest max wakeup latency (2,3) light load (5 cyclictest threads) (4,5) heavy load (5 cyclictest threads, 9 ls -lR) 0% cpu idle (2,4) metric: max IRQ disabled time (3,5) metric: cyclictest max wakeup latency

#### Alexander Bauer Tests

#### ppc MCP 5200 arm PXA270

cyclictest -q -n -t 3 -p 99

Background load:

ping flood

#### Frank Rowand Tests

Toshiba TX4937 Reference Board

cyclictest -p 80 -t 5 -n -l 100000

Background load either:

 1) none 2) 9 instances of: ls -lR / >/dev/null

/ is nfs mounted from host

# Frank Rowand Tests - priorities

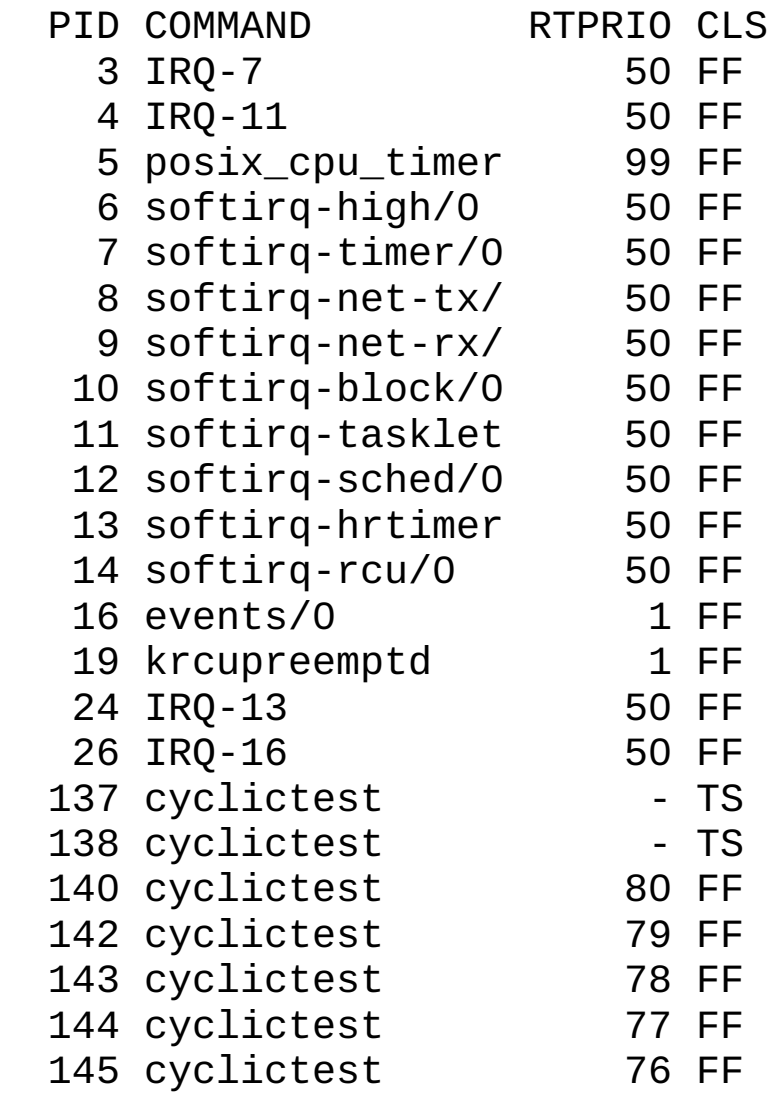

#### Measurement Overhead

Enabling measurement instrumentation adds significant overhead. Remember to disable it before trying to measure actual real time behaviour.

#### Measurement Overhead

#### Console boot messages will remind you:

```
Looking up port of RPC 100003/2 on 192.168.1.10
Looking up port of RPC 100005/1 on 192.168.1.10
VFS: Mounted root (nfs filesystem).
\star\starREMINDER, the following debugging options are turned on in your .config:
\star\star\star\star\star\starCONFIG CRITICAL PREEMPT TIMING
\star\starCONFIG CRITICAL IROSOFF TIMING
                                                                   \star\starCONFIG_FUNCTION_TRACE
\star\star\starthey may increase runtime overhead and latencies.
                                                                   \star\starFreeing init memory: 116K
```
The next slide is tx49 cyclictest latency data (blue is average, red is max), for three cases:

- no latency tracing enabled
- trace-lite enable
- preempt-rt patch latency tracing enabled

The data shows the large performance impact of enabling latency tracing.

Each individual graph contains multiple lines, where each line is the result of a single test run.

½ of the tests have no "ls" background load.

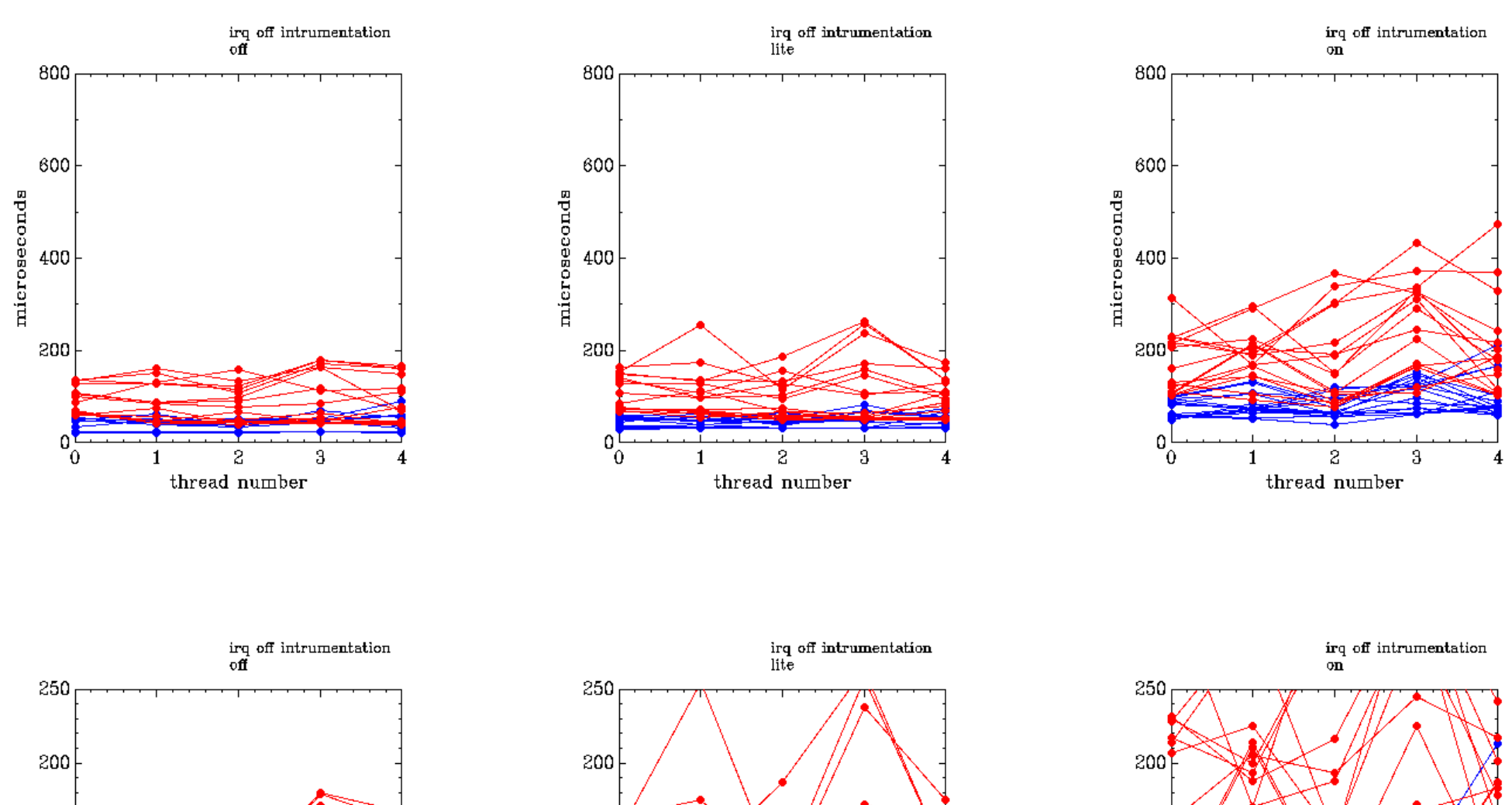

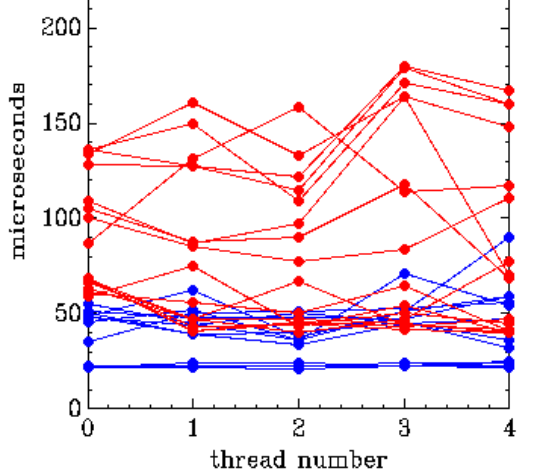

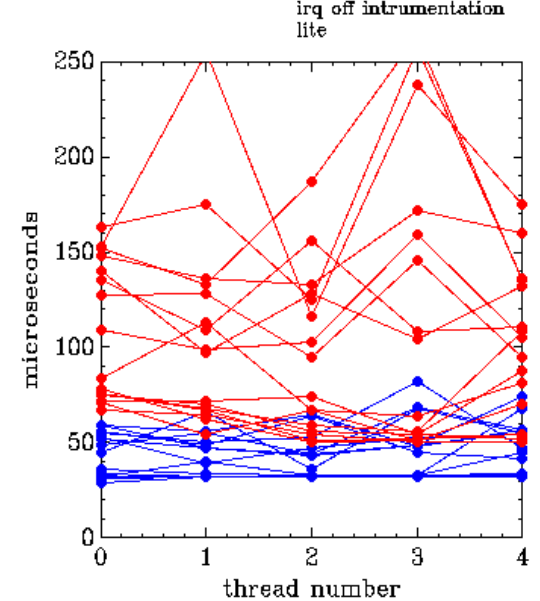

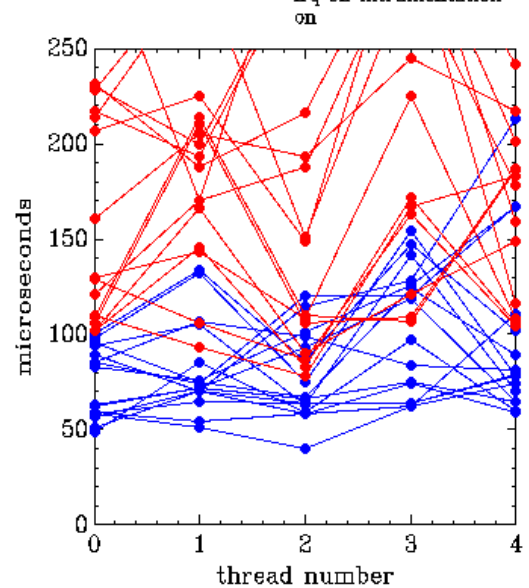

The next slide is tx49 cyclictest latency for three cases:

- baseline
- resume kernel fix, allow only timer irqs in break
- resume\_kernel fix

Good improvement was seen earlier for irqs off time.

But worst case cyclictest results suffer.

This is an example of how tuning for a single metric can harm the overall RT application.

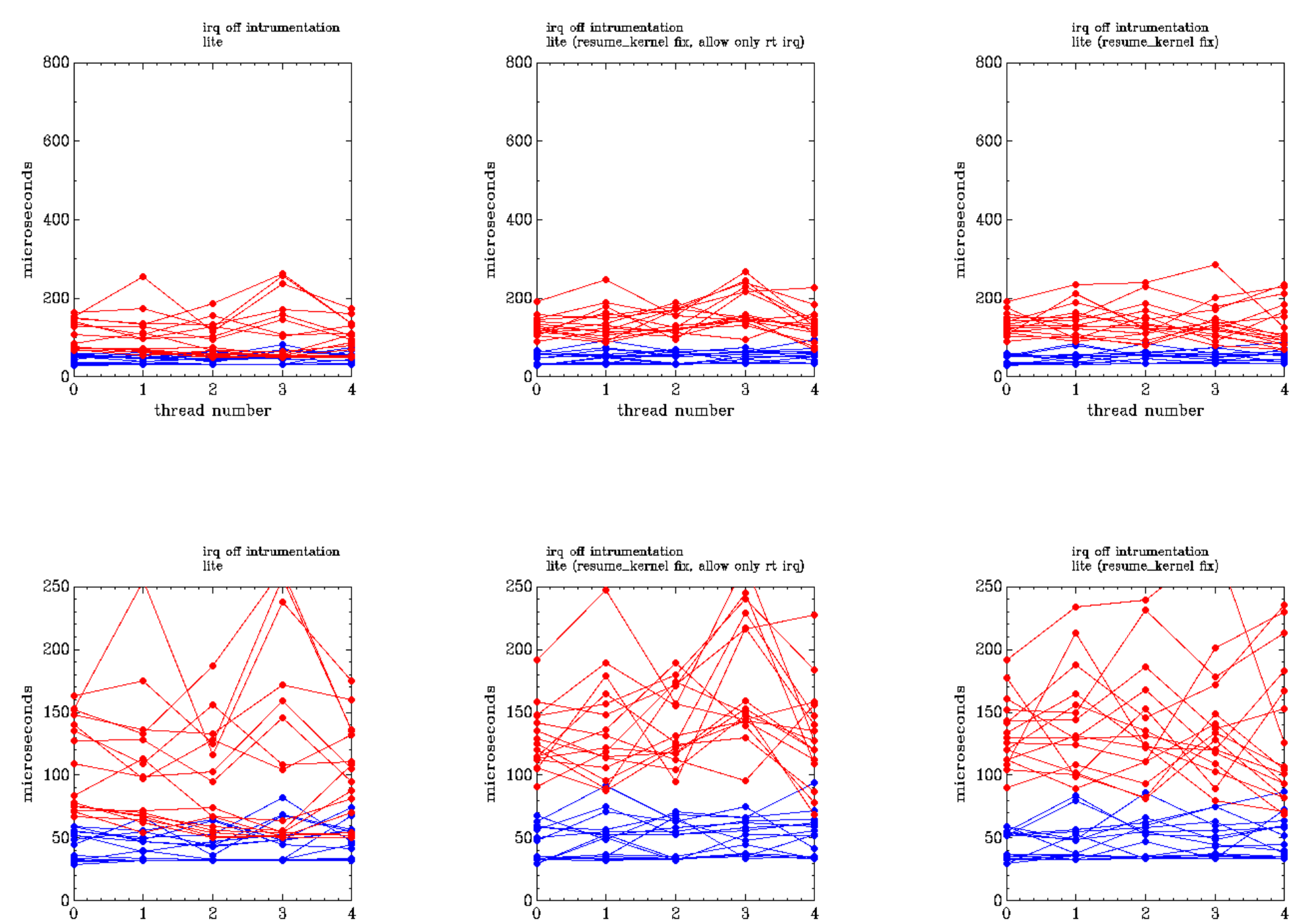

thread number

thread number

thread number

The next slides are tx49 interrupts disabled time for two cases:

red:

preempt-rt patch latency tracing enabled

blue: trace-lite enabled

The data again shows the large performance impact of enabling latency tracing.

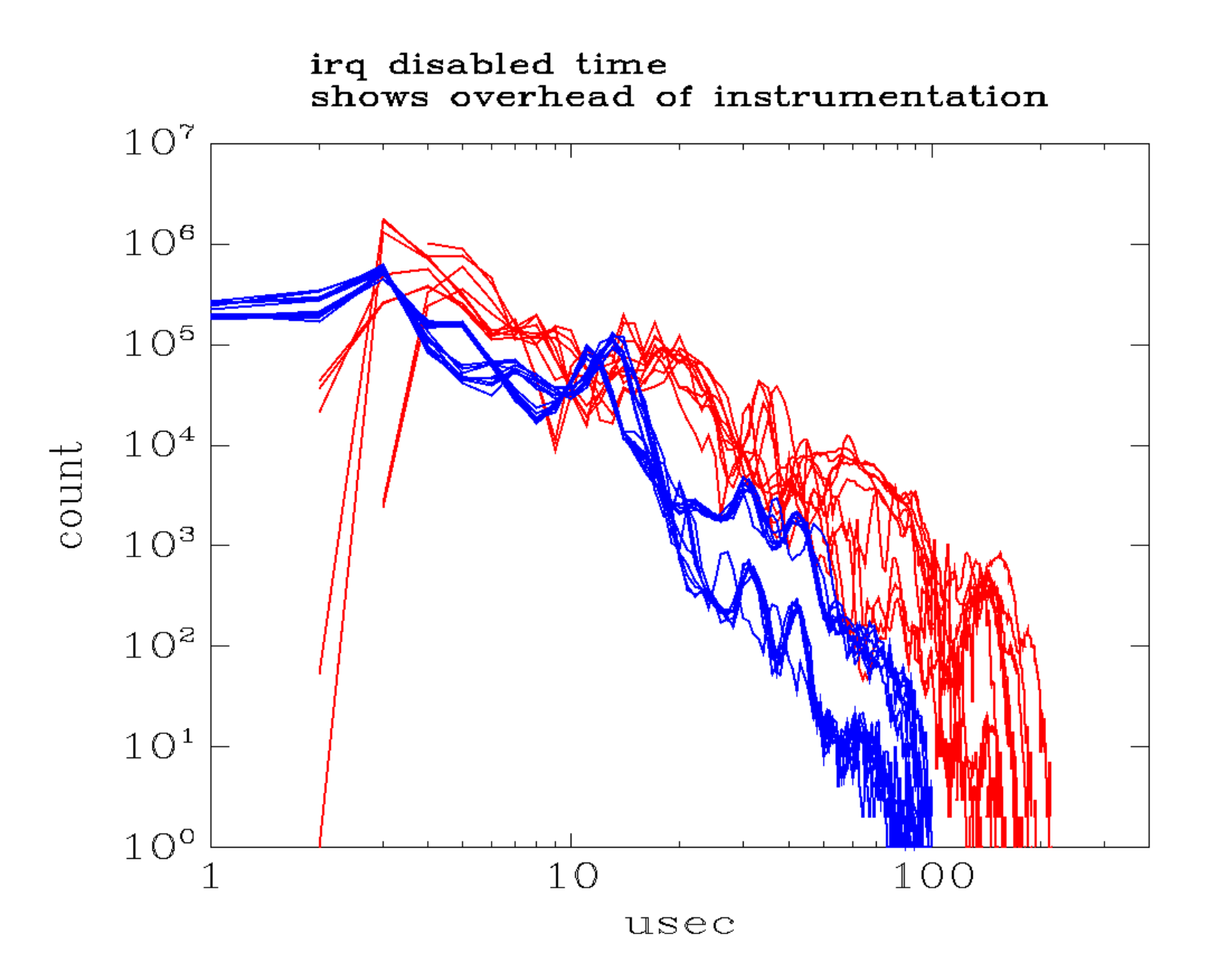

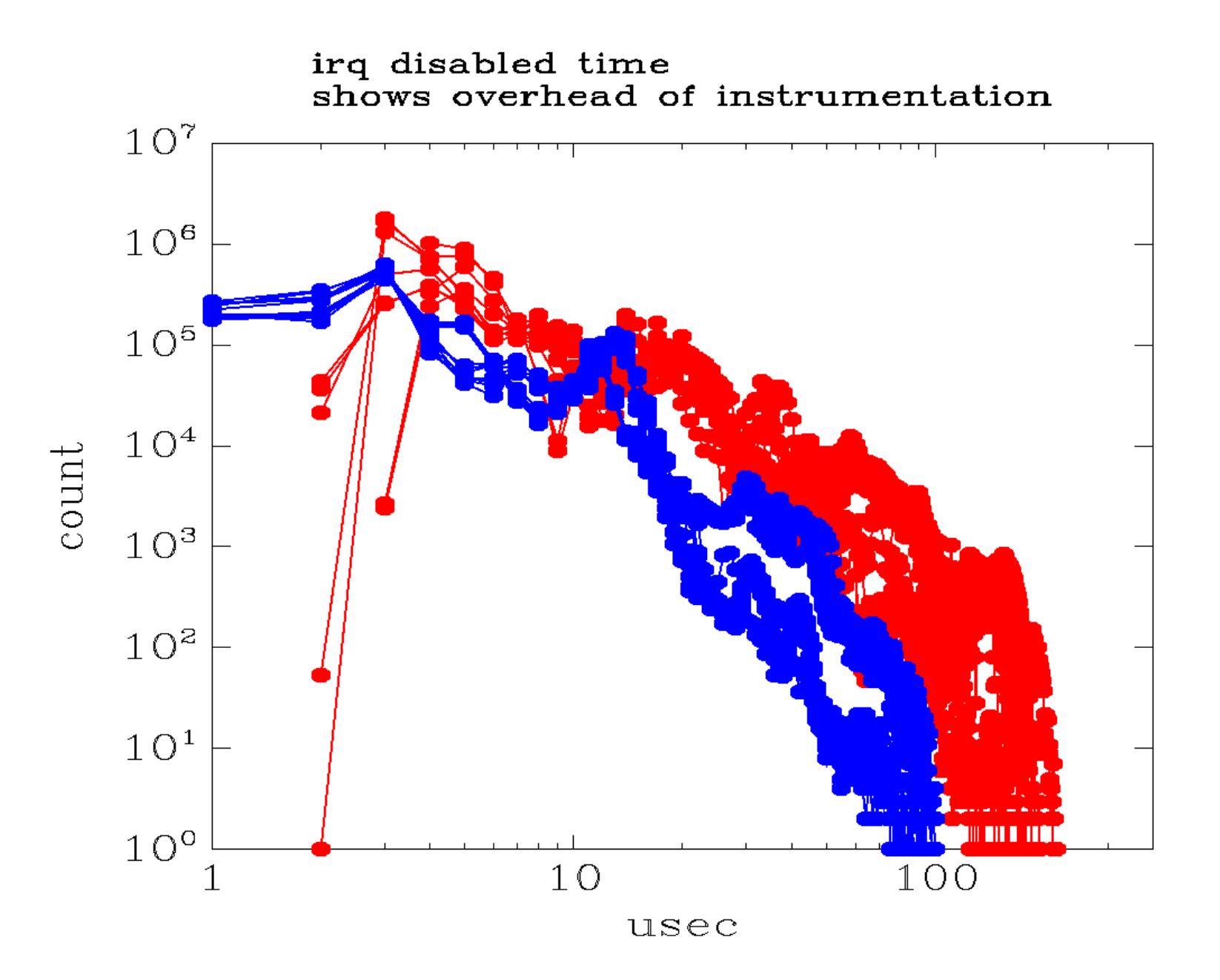

#### lmbench "results"

The overhead for non-basic operations on RT-PREEMPT varies from small to moderate to large.

A few cases where the rt-preempt overhead is smaller than for SMP kernel on UP hardware.

There are inconsistencies between test runs (3 runs per configuration) which implies the data is not reliable.

No attempt was made to validate this data.

#### Is this lmbench data valid?

It should be viewed with suspicion.

No attempt was made to validate the results (this was just a quick attempt to collect a few data points to see if they would provide some insights into the overhead of preempt-rt).

Not consistent with other reports of recent versions of the kernel on x86, such as Siro Arthur, et al,  $9<sup>th</sup>$  Real Time Linux Workshop.

### Is this lmbench data valid?

Siro Arthur, et al

"Apparently PREEMPT RT has no significant degrading impact on the general performance of the system in its current version" (2.6.21.5, 2.6.22.1, 2.6.23-rc1)

[for] "...tests against previous version[s] e.g. 2.6.14-rt20 ... the performance of these kernels were significantly below that of the unpatched versions"

(apologies to Siro for severely mangling this quote)

## Limitations of the test methodology

- Non-representative workload.
- No attempt to exercise all areas of system functionality.
- Extremely short test duration.

Bottom line:

This is just the start of this specific tuning project.

The new tracer, 'ftrace', is in rt patchset 2.6.24-rt2 mainline 2.6.27-rc1

#### old file name new file name

/proc/latency\_trace /debugfs/tracing/latency\_trace /debugfs/tracing/trace

/proc/latency\_hist/interrupt\_off\_latency/CPU0 /debugfs/tracing/ /proc/latency\_hist/preempt\_off\_latency/CPU0 /debugfs/tracing/ /proc/latency\_hist/wakeup\_latency/CPU0 /debugfs/tracing/

see Documentation/ftrace.txt for more information

#### LKML:

 From: Ingo Molnar Date: Sun Feb 10 2008 Subject: [10/19] ftrace: add basic support for gcc profiler instrumentation Subject: [11/19] ftrace: latency tracer infrastructure for documentation Subject: [12/19] ftrace: function tracer Subject: [13/19] ftrace: add tracing of context switches Subject: [14/19] ftrace: tracer for scheduler wakeup latency Subject: [15/19] ftrace: trace irq disabled critical timings Subject: [16/19] ftrace: trace preempt off critical timings

#### Resources

Rtiwiki http://rt.wiki.kernel.org/index.php/Main\_Page

rt-user-list http://dir.gmane.org/gmane.linux.rt.user

eLinux.org http://elinux.org/Real\_Time

cyclictest <http://git.kernel.org/?p=linux/kernel/git/tglx/rt-tests.git;a=summary>

#### Resources

ftrace

 <http://people.redhat.com/srostedt/ftrace-tutorial.odp> kernel source: Documentation/ftrace.txt

hackbench http://devresources.linux-foundation.org/craiger/hackbench/

LatencyTOP http:/[/www.latencytop.org](http://www.latencytop.org/)

"Stress actions - things that will kill realtime performance" and information about test programs and testing http://elinux.org/Realtime Testing Best Practices

#### Resources

A realtime preemption overview http://lwn.net/Articles/146861

What's in the realtime tree http://lwn.net/Articles/252716

Ninth Real-Time Linux Workshop 2007 http://lwn.net/Articles/260118 http://linuxdevices.com/articles/AT4991083271.html